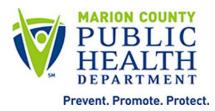

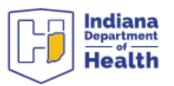

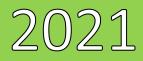

# **INRWISE plus ADAP Manual**

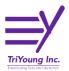

Last Update 10/11/2021

# Table of Contents

| RWISE Navigation                       | 4  |
|----------------------------------------|----|
| Indiana RW Portal                      | 4  |
| RWISE Login                            | 5  |
| RWISE Main Menu                        | 5  |
| Search Results                         | 7  |
| Add a Client                           | 7  |
| RWISE Pending Referrals                |    |
| RWISE Enrollment Queue                 |    |
| RWISE Client Display – Functions       |    |
| More Client Details                    | 14 |
| More Client Details – as RWISE BC User |    |
| Referrals                              |    |
| Attach Referral Documents              |    |
| Completing a Referral                  | 20 |
| Client Update                          | 21 |
| Application Update                     | 22 |
| Demographic Information                | 23 |
| Contact Information                    | 23 |
| RWISE Eligibility Tabs                 |    |
| Race/Ethnicity                         | 27 |
| Diagnosis                              |    |
| Labs                                   |    |
| Poverty Assessment                     |    |
| Insurance Assessments                  |    |
| Eligibility Notes                      |    |
| Re-enroll Client                       |    |
| PreApproved (Status Update)            |    |
| Manual Update                          |    |
| ADAP Enrollment                        |    |
| ADAP Tabs                              |    |
| RW Dental                              |    |
| ADAP Enrollment                        | 43 |

| ADAP Coverage                       | 43 |
|-------------------------------------|----|
| Reset Password                      | 44 |
| My Settings                         | 45 |
| First time log in                   | 46 |
| Key Terms, Definitions and Acronyms | 47 |

| Date       | Updates Made                                                                                                    | Author |
|------------|----------------------------------------------------------------------------------------------------|--------|
| 12/02/20   | Client Display: Add MAI Eligible field, Add Common Notes field<br>Referral: Add multiple pre-approved reasons selection option                                                                                                    | LMB    |
| 12/31/20   | Client Display: Add More Client Details Button, Remove Save button<br>for Common Notes.<br>Referral: Date referred – No longer editable, Logic added to require<br>app validation prior to being forwarded to RWISE BC user<br>Client Update: Validate App | LMB    |
| 8/30/21    | Expiring Clients: Updated screenshot for <i>Figure 11: RWISE Expiring</i><br><i>Clients,</i> Preapproved Reasons column added<br>Poverty Assessment: Household size defaults to 1, date auto-<br>populates to referral date                                | DF     |
| 10/15/2021 | Enrollment Queue, New RW Dental and ADAP section on Client Display. ADAP Enrollment.                                                                                                    | LMF    |

## Overview

Ryan White Integrated Statewide Eligibility (RWISE) is a web-based interface developed by TriYoung, Inc. that uses the CAREWare database to provide an interface for eligibility teams to receive, review and process eligibility for the Ryan White Program. The interface is built using the standard program interface available for CAREWare along with direct data access as needed for the custom areas of CAREWare. INRWISE was developed for the Marion County Ryan White Part A program and Indiana Department of Health Part B Program.

## **RWISE Navigation**

RWISE Should be accessed using CHROME, or Firefox. RWISE will not behave as expected if opened in Internet Explorer.

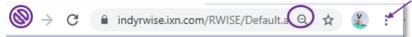

Because RWISE is web-based users can control the size of the display by using the Chrome browser features. In Chrome, you can adjust the size by using the magnifying glass in the URL bar or selecting the 3 vertical dots and adjusting the zoom setting. Also, if you're wanting to go back to the page you came from, use the buttons within the applications, do not use the Browser back Arrow

# **Indiana RW Portal**

The portal is where users will be able to access RWISE, RWISE Viewer, CAREWare, and other applications. **NOTE:** *Please see RWISE Viewer Manual for more information about that application.* 

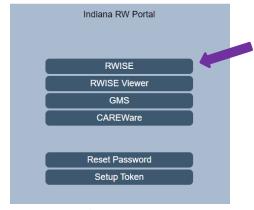

Figure 1 - Portal Page

- Use Web-based internal link to Indiana RW Portal <u>https://indyrwise.ixn.com</u> and select RWISE button. The RWISE button will take you to the <u>RWISE Login Screen</u>
- Reset Password a feature is directly linked to CAREWare. If the password is changed in RWISE it will also impact CAREWare and vice versa. The Reset Password button will take you to the <u>Reset Password Screen</u>

 Setup Token – a feature directly linked to CAREWare. The token set up is required for 2factor authentication set up.

# **RWISE Login**

The RWISE Login screen is where users will be able to access RWISE and are able to navigate back to the Portal.

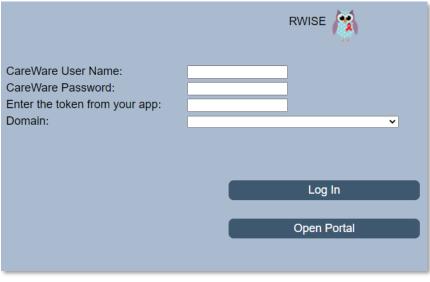

Figure 2 RWISE Login Screen

#### Page Functions

- Enter CAREWare Username, Password, two-factor authentication token, and Domain •
  - Note: RWISE BC & RWISE Super Users will log into RWISE, RWISE CM users will log into the Agency Domain
- Log In After entering your user CAREWare Username, CAREWare Password, 2-factor authentication code, and Domain you will select Log In to be taken to the RWISE Main Menu.

  - Tip: When entering your 2-factor authentication code, wait until the countdown ends and a new number generates before entering the six-digit code onto the login screen (see First time log in section for details)
- **Open Portal** Return to the Portal screen

## **RWISE Main Menu**

From the RWISE Main Menu there are several functions that can be done. You can navigate to many various areas of RWISE from the main screen as well change your password!

Note: not all users will have the Add Client permission. If you believe you should have this permission and do not, please contact Jill Carr (JCarr@MarionHealth.org) or Isabelle Mirro (Imirro@marionhealth.org) for assistance.

There will be helpful tips throughout the application.

Those Tips are identified by this symbol-

| Enter search criteria                            | Partial matches will be included   |   |
|--------------------------------------------------|------------------------------------|---|
| Client Last Name: Client First Name: Client URN: | RWISEUID:<br>SSN:<br>Ryan White #: | * |
| Search Add Client                                |                                    |   |
| RWISE All Pending Referrals                      | )                                  |   |
| Assigned User - Pending Referrals:               |                                    |   |
| RWISE Updater Error Log                          |                                    |   |
| My Settings                                      |                                    |   |
| Log Out                                          |                                    |   |

Figure 3 - RWISE Main Menu

#### Page Functions

- <u>Search</u> Search for a Client
  - You can use the various fields to enter a search criterion to find a specific client record. Enter the criteria and select **Search** to bring up the Search Results

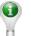

screen.

Search Tip: When searching, less is more.

- Search by date of birth
  - o this can be done by entering MMDDYY into the *Client URN* field
- Search by first and last name only
  - $\circ$   $\;$  Try searching by just the first few letters of each name
- If the client has a hyphenated last name, search for each possible entry
- If the client has a preferred name or AKA, search by that name
- Try searching by clients first and last name, but reversed
  - o i.e. Actual First Name: John Last Name: Doe
    - Search by **First Name**: Doe
- Add Client Add New Client
  - After searching for a client, if you are unable to find a matching record you will need to add the client to the system by selecting the **Add Client** button
- <u>**RWISE All Pending Referrals**</u> View list of pending referrals
  - When selected, you'll be taken to the list of all pending referrals for the domain you are logged into.

Last Name: John

- Assigned User Pending Referrals View list of pending referrals for a specific user
  - Once a user ID is selected the page displayed is a list of all pending referrals for the chosen user

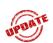

<u>Enrollment Queue</u> – View a list of clients by filter of Upcoming Renewal, Disenrolled, and Recently Renewed. The list can be run for 15, 30 or 60 days.

- When selected, you'll be taken to a list of all clients who are due for renewal, recently disenrolled or recently renewed.
- **RWISE Updater Error Log** View of log from the overnight updater with items that may require review and manual correction.
  - An RWISE Super User will need to check this daily for errors needing review
- My Settings Change Password
- Log Out Log out of RWISE, this will take you back to the RWISE login Screen
  - $\circ$  When logged out of RWISE you will be taken back to the RWISE login Screen

## **Search Results**

After selecting **Search** from the RWISE Main Menu the search results for the entered criteria will display. This is a list of client records that matched or closely matched the criteria you entered. If unable to find a specific record, try some of the **Search Tips** noted earlier in this document.

|        | RWISE           |                  |              |           |  |  |  |  |
|--------|-----------------|------------------|--------------|-----------|--|--|--|--|
|        |                 | New Search       | Log Out      |           |  |  |  |  |
|        | <u>LastName</u> | <u>FirstName</u> | URN          | EURN      |  |  |  |  |
| Select | testing         | client           | CITS1028821U | bPD4fR9L5 |  |  |  |  |
| Select | Test            | Client           | CITS0718951U | ONk+13s2c |  |  |  |  |
| Select | Test            | Client           | CITS0408544U | GpNJey3sl |  |  |  |  |
| Select | TestA           | ClientA          | CITS0805762U | c5DqDimnI |  |  |  |  |
| Select | Test            | ClientB          | CITS0104781A | jE6KggJnt |  |  |  |  |

Figure 4 RWISE Search Results Screen

#### Page Functions

- New Search Return to the RWISE Main Menu
- Log Out Log out of RWISE, this will take you back to the RWISE login Screen.
- Select Navigate to the Client Display Screen for the selected client

## Add a Client

After selecting **Add Client** from the RWISE Main Menu, the RWISE Add Client screen displays. Here entry of the First Name, Last Name, Gender, and Birthday are required to create a new record.

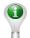

Note: Best Practice Tips – Always search various ways for a client prior to adding a new record. Always enter the client's name as it is displayed on a legal document. Avoid entering a client into the system if you are unsure of the date of birth.

These best practices help avoid duplicate client record creation and improve the programs data quality.

| RWISE Add Client                          |                               |  |   |  |  |  |  |  |
|-------------------------------------------|-------------------------------|--|---|--|--|--|--|--|
| Last Name:<br>Middle Name:<br>Birth Date: | First N<br>Gend<br>Add Client |  | • |  |  |  |  |  |

Figure 5 RWISE Add Client Screen

#### Page Functions

- Add Client Add a brand-new client
- Cancel Return to the previous menu

When the client's information is entered and the **Add Client** button is selected, the system will check for any duplicate clients. There are **THREE** possible outcomes.

**ONE**: If there are no similar records found in the system; The client record will be added to the system, an URN and RWISEUID assigned to the client and the user will be directed to the Client Display screen.

|    | Client Display                                                                                                    |
|----|----------------------------------------------------------------------------------------------------|
|    | New Search Log Out More Client Details                                                                                                    |
|    | Client Contact Information           First Name         Tirstware         AKA         AKA           RVINSEUID         23336         Ryan White #         DOB         3/32693         URN         Tirts9309031U           Address         County         County         TirtS9309031U         MSG 0K         HVe #         ACAPS #         County         TirtS9309031U           Phone         MSG 0K         Sec Phone         MSG 0K         HVe #         ACAPS #         Common Notes         County         TirtS9309031U         TirtS9309031U |
|    |                                                                                                    |
|    | Eligibility Information         Eligibility Status       Status End Date       Renewal Due         Stat Date       Upcoming<br>Renewal       Renewal Due       Date         RWPA Status       RWPA End Date       RWPB Status       RWPB End Date         Household Income       Household FPL       Household Size       Household Size                                                                                                    |
| TE | ADAP Eligibility Information Eligibility Status End Date Type Unified ID Ins Start Date                                                                                                    |
|    | RW Dental Status         Effective Date         Program Type         Funding Source         Dental ID                                                                                                    |
|    | Client Level Data       Race     Ethnicity     Non-Hispanic     Gender     Male     Birth Gender     Male       Risk Category     Housing Status     Male     Male     Male     Male       Primary Ins     Secondary     Date     Male     Male     Male       HIV Status     Unknown     HIV Date     AIDS Date     Male                                                                                                    |
|    | View Eligibility Notes Add Referral                                                                                                    |

Figure 6 RWISE Client Display Screen

**TWO**: If potential matches are found a list will appear. Prior to adding the record, the system is granting the opportunity to review the record in a little more detail prior to adding a new record or not.

|           | Score Name Gender Birth Date Client URN |                            |        |            |              |  |  |  |
|-----------|-----------------------------------------|----------------------------|--------|------------|--------------|--|--|--|
| Select 84 | 84                                      | testing, clientassign      | Female | 10/01/1985 | CITS1001852U |  |  |  |
| Select    | 84                                      | testing, clientassigned    | Male   | 10/22/1982 | CITS1022821U |  |  |  |
| Select    | 84                                      | testing, clientpreapproved | Male   | 10/20/1985 | CITS1020851U |  |  |  |

From this screen there are additional functions available to choose from.

Figure 7 RWISE Possible Duplicate Found Screen

Page Functions

- Add Client If selected, the system will move forward and add the client record you were trying to create based on the information you entered, and you'll be taken to the Client Display screen of the new client record
- Select This will open the Client Display screen of the selected record
- Cancel When selected navigates back to the RWISE Main Menu

**THREE**: If the client information you have added, appears to already exist in another domain in the system, the Duplicate URN Client List will appear.

From this screen there are additional functions available

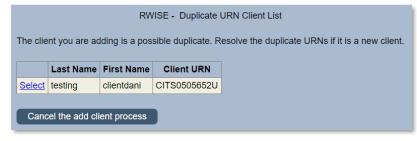

Figure 8 RWISE - Duplicate URN Client List

#### Page Functions

- **Select** This will open a summary screen of the client record prior to confirming if it's the same or a new client. This screen is the *Possible Duplicate Client Information* screen.
- **Cancel the add client process** This cancels the process, and takes you back to the RWISE Main Menu

From the *Possible Duplicate Client Information* screen, you will see a brief demographic summary of the client's record. From here you will be able to choose to either add the client or return to the list.

| RWISE - Possible Duplicate Client Information                                                                                                    |
|----------------------------------------------------------------------------------------------------|
| First Name     Clientdani     Middle<br>Name     Last     testing       Date of<br>Birth     5/5/1965     Gender     Female     Client<br>URN     CITS0505652U |
| Address Fields Address City State County Code Phone Number                                                                                                    |
| Ethnicity<br>Hispanic Von Hispanic Unknown                                                                                                    |
| Race<br>White American Indian or Alaska Native Other<br>Black or African American Native Hawaiian or Other Pacific Islander Asian<br>Unknown                   |
| Return to the list to view another client<br>This is the client I was attempting to add. Continue to Client Display                                            |

Figure 9 Possible Duplicate Client Information

- **Return to the list to view another client** This will take you back to the *RWISE Duplicate URN Client List* screen
- This is the client I was attempting to add. Continue to Client Display This will copy the existing data from the existing record found in another domain, into your domain without creating a duplicate record for the client. This client record becomes a shared record between domains. When selected, and the client's data is copied, you'll be taken to the *Client Display* screen.

## **RWISE Pending Referrals**

There are two buttons that will allow you to view a queue of the pending referrals. This list of pending referrals will be in either *BC Review Pending* or *CM Review Pending* status. In addition to the list of pending referrals, there is also a count of number of referrals assigned to each staff member. This is useful for quality assurance and enhanced service delivery.

The **RWISE All Pending Referrals** button displays All pending referrals. This list is populated based on user permission, and what domain is logged into.

- Case Managers will be able to see all pending referrals for their agency's clients
- Business Coordinators will be able to see all pending referrals

The Assigned User – Pending Referrals button display the selected user's pending referrals.

|                           |                                              |                  |                          |                        |                              |                                            | RWISE - All Pend                        | ling Referrals             |                                  |             |                 |
|---------------------------|----------------------------------------------|------------------|--------------------------|------------------------|------------------------------|--------------------------------------------|-----------------------------------------|----------------------------|----------------------------------|-------------|-----------------|
| Log<br>Print              | Out B                                        | ack<br>Staff     |                          |                        |                              |                                            |                                         |                            |                                  |             |                 |
|                           |                                              |                  |                          |                        |                              |                                            |                                         |                            |                                  |             |                 |
| Staff N                   |                                              | ssigned St       |                          | igned<br>otal Assigned |                              |                                            |                                         |                            |                                  |             |                 |
| Staff N<br>JYOUN          | Name Total A                                 | ssigned St       |                          |                        |                              |                                            |                                         |                            |                                  |             |                 |
| Staff N<br>JYOUN<br>LBCMU | Name Total A<br>NG 1<br>USER 1               | ssigned St<br>LR | aff Name To<br>OBINSON 1 | otal Assigned          | Referring Date               | Ref - Progress Status                      | Eligibility_Type                        | NM CM Assigned             | NM CM Last Updated               | BC Assigned | BC Last Updated |
| Staff N<br>JYOUN<br>LBCMU | Name Total A<br>NG 1<br>USER 1<br>First Name | ssigned St<br>LR | aff Name To<br>OBINSON 1 | Referring Provider     | Referring Date<br>11/13/2020 | Ref - Progress Status<br>CM Review Pending | Eligibility Type<br>Initial Application | NM CM Assigned<br>LBCMUSER | NM CM Last Updated<br>11/13/2020 | BC Assigned | BC Last Updated |

Figure 10 RWISE - All Pending Referrals

#### Page Functions

- Log Out Log out of RWISE, this will take you back to the RWISE login Screen.
- Back Return to the RWISE Main Menu
- Print by Assigned Staff A .csv document will download for printing
- Select Navigate to the RWISE Referral Screen for the selected client record

When referrals are no longer in either *BC Review Pending* or *CM Review Pending* status, they will no longer be in these lists.

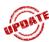

## **RWISE Enrollment Queue**

This button will display page to filter by Upcoming Renewal, Disenrolled and Recently Renewed. The list can be run for 15, 30 and 60 days. This list will include clients who have an upcoming renewal date, as well as clients who have been placed on pre-approval.

- Case managers will see list of clients for their agency
- Business Coordinators will see all clients

| C  | Log    | Out  |          | lack          | Print List |            |                                   |                     | RWISE - Enrollment Queue |                             |                     |                                                        |                                         |
|----|--------|------|----------|---------------|------------|------------|-----------------------------------|---------------------|--------------------------|-----------------------------|---------------------|--------------------------------------------------------|-----------------------------------------|
| F  | ilter: | U    | coming R | ienewal 🗸     |            | Days: 15 V | Load Cli                          | ents                |                          |                             |                     |                                                        |                                         |
|    |        | RWI  | SEUID    | Byan<br>White | First Name | Last Name  | Upcoming<br>Renewal<br>Type       | Renewal<br>Due Date | PreApproved Reasons      | PreApproved<br>Through Date | Pending<br>Referral | CM Agency                                              | PM Facility                             |
| -  | Select | 2001 | 43       | 6821          |            |            | Birthday<br>Month<br>Renewal      | 9/30/2021           |                          |                             | No                  | Eskenazi IDC                                           | Eskenazi Hea                            |
| N. | Select | 2001 | 50       | 2473          |            |            | Half Birthday<br>Month<br>Renewal | 9/30/2021           |                          |                             | No                  | Community Health<br>Network Infectious<br>Disease Care | Community<br>Health Netwo<br>Foundation |
| 4  | Select | 2001 | 62       | 2770          |            |            | Half Birthday<br>Month<br>Renewal | 9/30/2021           |                          |                             | No                  | IU Health LifeCare                                     | Methodist<br>LifeCare (IU<br>LifeCare)  |
| v, | Select | 2339 | 47       |               |            |            | Half Birthday<br>Month<br>Renewal | 9/30/2021           |                          |                             | No                  | Community Health<br>Network Infectious<br>Disease Care | Community<br>Health Netwo<br>Foundation |

Figure 11 RWISE Enrollment Queue

#### Page Functions

- Log Out Log out of RWISE, this will take you back to the RWISE login screen.
- Back Return to the RWISE Main Menu
- Print List A .csv document will download for printing
- Load Clients Run list of clients by Filter and Days

## **RWISE Client Display – Functions**

The Client Display screen is where you will find a summary of the client's current demographic and eligibility information.

| New Search         Find List         Log Out         More Client Details                                                                                                    |  |
|----------------------------------------------------------------------------------------------------|--|
|                                                                                                    |  |
| Client Contact Information First Name Client KAKA                                                                                                    |  |
| Fills Reither         Millouile         Last Iventifie (1984)         AVA           WINSEUD         333000         Ryan White #         DOB         174/1984         URN         CT5012444U                                                                                                    |  |
| RVITEDUD (23109 RVITINE RVITEDUD (23109 RVITINE RVITEDUD (23109 RVITEDUD (23109 RVITEDUD (2310 |  |
| Phone Solo555555 MSS OK Sec Phone MSS OK                                                                                                    |  |
| HVe# ACAPS# mod otc                                                                                                    |  |
| Common Notes                                                                                                    |  |
| Ineligible Reason Over Income Exception State funded NMCM - Only                                                                                                    |  |
| Eligibility Information                                                                                                    |  |
| Eligibility Status Eligible Status End Date 1/31/2022                                                                                                    |  |
| Start Date 00202021 Upcoming Birthday Month Revenual Due 103/2022                                                                                                    |  |
| Renewal Date                                                                                                    |  |
| RWPA Status         Eligible         RWPA End Date         1/31/2022         RWPB Status         Not Eligible         RWPB End Date         1/1/10/2020                                                                                                    |  |
| Household Income 24700.00 Household FPL 1923 - Household Size 1                                                                                                    |  |
| Client Income 24700.00 Client FPL 192.%                                                                                                    |  |
| ADAD Flicibility Information                                                                                                    |  |
| ADAP Eligibility Information Eligibility Information Eligibility Status Enviole Status Enviole S |  |
| Eligibility Status Enrolled Status End Date 11312022 Type Unified ID Ins Start Date                                                                                                    |  |
| RW Dental Status                                                                                                    |  |
| Rvm Dential status<br>Enrollment Status [Errolled Effective Date @v242021 Program Type Deta Dental Funding Source Part A Dental ID [8775309                                                                                                    |  |
|                                                                                                    |  |
| Client Level Data                                                                                                    |  |
| Race Black, Asian Ethnicity Hispanic Gender Transgender MF Birth Gender Male                                                                                                    |  |
| Risk Category Heterosexual Contact & Male who has sex with male(s) & Injection Drug Use Housing Status Stable/Permanent MAI Eligible Eligible                                                                                                    |  |
| Primary Ins No Insurance Secondary Date 09/24/2021                                                                                                    |  |
| HIV Status CDC defined AIDS HIV Date 11/3/2020 AIDS Date 11/3/2020                                                                                                    |  |
| View Eligibility Notes                                                                                                    |  |
|                                                                                                    |  |
|                                                                                                    |  |
| RWISE Referais<br>Determine Determine Determine Let Mindeter Det Desense Status                                                                                                    |  |
| Referring Provider Referring Date Referral Status Last Updated Ref Progress Status Program Type                                                                                                    |  |
| Select Client Submitted 09/24/2021 Pending CM Review Pending                                                                                                    |  |
| Select Client Submitted 09/20/2021 Completed Application Processed                                                                                                    |  |
| Select Client Submitted 11/19/2020 Completed Application Processed                                                                                                    |  |
|                                                                                                    |  |
| Diagnosis Documents                                                                                                    |  |
| Content Attach Date Attach User File Type File Name Comment                                                                                                    |  |
| View Certification by HIV Provider Stmt 09/24/2021 RWWEBAPPS .pdf Sample Application1 Diagnosis                                                                                                    |  |
|                                                                                                    |  |
| Enrollment Services (last 18 months)                                                                                                    |  |
| Service Date Service Name Creating User Preapproved/Ineligible Reason                                                                                                    |  |
| 09/24/2021 RWISE Client Update Ifuentes                                                                                                    |  |
| 09/24/2021 RWISE Client Update Ifuentes                                                                                                    |  |
| Op/24/221 RWISE Client Update If fuences                                                                                                    |  |
|                                                                                                    |  |
| 09/20/2021 RWISE Birthday Application Ifuentes                                                                                                    |  |

Figure 12 Client Display

**Please Note:** When a client is deemed ineligible, the Ineligible Reason field with appear. If the client is Over Income, the Exception field highlighted in yellow will appear with message," State funded NMCM-Only".

#### Page Functions

- New Search Return to the RWISE Main Menu
- Find List Return back to the Search Results screen
- Log Out Log out of RWISE, this will take you back to the RWISE login Screen
- More Client Details View/Add Common Notes, Client ID, & Enrollment Records based on user permissions
- View Eligibility Notes View/Add an eligibility note to the client record
- Add Referral Create a new referral
  - When selected, this button will take you to the RWISE Referral screen
  - Note: This button will not be visible if there is a referral in a pending status

If a referral is listed

- Select Navigate to the RWISE Referral Screen to view the selected referral
- If a Diagnosis Document is listed
- View Open/View the attached document

#### **Eligibility Definitions**

Please see the Key Terms, Definitions and Acronyms section.

#### **RWISE Referrals**

Referrals are how all activities are managed in RWISE. Think of the referrals as containers or envelopes used to submit applications and other eligibility documentation between agencies. Most commonly referrals will be used to submit documentation from agencies to the Grantees office for the Business Coordinators to process and update a client's Ryan White Eligibility.

Users will be able to see all referrals, from any agency service a mutual client. Users will be able open all historical and pending referrals listed in a client record.]

🛇 Referrals may be created in RWISE or the RWISE Viewer

#### **Diagnosis Documents**

If listed, these documents are related to the client's HIV Diagnosis. These documents are uploaded from within a client record, through the client update function.

#### **Enrollment Services**

All activities taken to update a client's demographic or eligibility information are tracked here. In this area you will be able to see when the client record was updated and the type of service that was updated. The type of service documented is defined on selections from within a referral.

## **More Client Details**

This area is where non-eligibility related data can be updated and added. RWISE CM users are now able to edit/add Common Notes, client's Provider Client ID, as well as update the client's Enrollment Status, Enrollment Date, and Case Closed Date for the Provider/Domain the user is logged into.

| Back                  |        |                   | More                | Client Details |
|-----------------------|--------|-------------------|---------------------|----------------|
| Client: ClientSketc   | h Test | URN: CITS1111842U | RWISEUID:           | 233194         |
| Provider<br>Client ID |        |                   |                     |                |
| Common<br>Notes       |        |                   |                     |                |
| HIVe #                |        |                   |                     |                |
| ACAPS #               |        |                   |                     |                |
| Enrollment<br>Status  | Active | ~                 |                     |                |
| Enrollment<br>Date    |        | <b>x</b>          | Case Closed<br>Date | ×              |
| Save                  |        |                   |                     |                |

Figure 13 More Client Details - RWISE CM User View

#### Page Functions

- Back Return to the Client Display Screen
- Save Save any data changes

| ACAPS #<br>Enrollment<br>Status<br>Enrollment | Active ✔<br>Active                                        |   | Case Closed |  |
|-----------------------------------------------|-----------------------------------------------------------|---|-------------|--|
| Date<br>Save                                  | Inactive/Case Closed<br>Referred or Discharged<br>Removed | × | Date        |  |
|                                               | Incarcerated<br>Relocated                                 |   |             |  |

Figure 14 Enrollment Status Drop-Down

**Note**: Case Closed Date becomes editable when an enrollment other than *Active* is chosen. When finished, select Save

#### More Client Details - as RWISE BC User

RWISE BC users are now able to edit/add common notes as well as the RWISE Client ID [*This is not the same as the RWISEUID, the RWISEUID is a system generated client identifier*]. Users logged into the RWISE Domain are not able to edit the Enrollment Status, Enrollment Date, or Case Closed Date.

|                      |                  |                    |                     | More Client [ | Details |          |
|----------------------|------------------|--------------------|---------------------|---------------|---------|----------|
| Back<br>RWISE Domain | does not allow e | enrollment informa | tion to be modified |               |         |          |
| Client: ClientSketch | n Test           |                    | 42U                 | RWISEUID:     | 233194  |          |
| Provider             | [                |                    |                     |               |         |          |
| Client ID            | [                |                    |                     |               |         |          |
| Common<br>Notes      |                  |                    |                     |               |         |          |
| HIVe #               |                  |                    |                     |               |         |          |
| ACAPS #              |                  |                    |                     |               |         |          |
| Enrollment<br>Status | Active           | ~                  |                     |               |         |          |
| Enrollment           |                  | -                  | Case Clo            | sed           |         | -        |
| Date                 | ·                |                    | Date                |               |         | <b>X</b> |
| Save                 |                  |                    |                     |               |         |          |

Figure 15 More Client Details - RWISE Domain

# Referrals

| RWISE - Referral              |                       |           |        |                        |           |
|-------------------------------|-----------------------|-----------|--------|------------------------|-----------|
| Client Display Log Out        |                       |           |        |                        |           |
| Client: Client Tester II      | URN: CITS0124844U     | RWISEUID: | 233109 |                        |           |
|                               |                       |           |        |                        |           |
| Eligibility Type:             | ✓ ?                   |           |        | Date Referred:         | 9/24/2021 |
| Referral Status:              | Pending V             |           |        | Completed Date:        | e 🧰 💺     |
| Referral Comments:            |                       |           |        |                        |           |
| Ref - Notes:                  |                       |           |        | ?                      |           |
| Referral Progress Status:     | ✓ ?                   |           |        |                        |           |
| Business Coordinator Assigned | ~                     |           |        |                        |           |
| NM Case Manager Assigned:     | DBEHNKECM/BU Wellness | Assign 🕐  |        | CM Completed:          | e 🏢 🙀     |
|                               |                       |           |        | ADAP Review Completed: |           |
|                               |                       |           |        |                        |           |
| Save                          |                       |           |        |                        |           |
|                               |                       |           |        |                        |           |
|                               |                       |           |        |                        |           |

Referrals are where eligibility documentation and notes are tracked.

Figure 16 RWISE Referral - Creation

#### Page Functions

- *Client Display* Return to Client Display
- Log Out Log out of RWISE, this will take you back to the RWISE login Screen
- Assign Allows the user to change the assigned NM Case Manager
- Save Saves the referral data and returns to Client Display screen.

Before you can save the referral you first must set the following:

- > Date Referred
  - This date will default to "Today's Date". This field cannot be changed.
- > Eligibility Type Describe the main purpose for the referral
  - Birthday Application
  - Half-Birthday Application
  - Initial Application
  - Notification of Change
  - Other/Follow Up Documents
  - Re-Entry Application
- Referral Progress Status This field identifies where the referral/application is, in the review process between the RWISE CM and the RWISE BC
  - o BC Review Pending
    - Used to mark a referral as ready to be reviewed by the Business Coordinator

- CM Review Pending
  - Used to mark a referral as under review by case management
- CM Complete BC Not Needed
  - Used when the CM is processing documentation that does not need to be forwarded to the Business Coordinator for processing/completion.

Don't forget to complete the Referral Status and the Completed Date!

- Application Processed
  - Used to complete and close the referral. This status is set automatically by the system after the Business Coordinator has processed an application.
- o **Denied** 
  - Used if documentation was received and the client's request for Ryan White Eligibility has been denied. Once selected by the RWISE CM, the system will update the referral status as Rejected and add the Completed Date.

• Incomplete Application

 Used if documentation received was incomplete and cannot be processed for eligibility. Once selected by the RWISE CM, the PreApproved/Incomplete Reason field displays, and a selection is required. Once the reason(s) are added and saved, the system will update the referral status as Rejected and add the Completed Date.

#### • Lost to Follow Up

 Used if documentation was received but could not be processed, and the client record could not be updated. Typically, this is used when the client does not respond to multiple outreach attempts. Once selected, the system will update the referral status as Rejected and add the Completed Date.

#### • Pre-Approved (Marion County TGA Only)

- Used if a client's Initial or Re-Entry Application is pending additional documentation is requested as allowed per internal policy.
  - If set by the RWISE CM Pre-approved identifies the referral is ready to be reviewed by the Business Coordinator, and indicates the application is pending a needed documentation
  - If set by the RWISE BC Pre-approved identifies the referral has been processed
  - When selected, the PreApproved/Incomplete Reason field becomes selectable

NOTE: Referral with an Eligibility Type of Initial Application, Birthday Application, Half-Birthday Application, or Re-Entry Application, cannot be set as BC Review Pending or Pre-Approved, until the application has been validated under the Client Update function.

Pre-approvals are not applicable for Part B Only clients.

| Client: ClientSilly Test | URN: CITS0303902U RWISEUID                               | 232676             |  |
|--------------------------|----------------------------------------------------------|--------------------|--|
| You have set the Progres | ss Status to PreApproved or Incomplete but have not sele | cted the Reason(s) |  |
| Tou nave set the Frogres |                                                          |                    |  |
| Tou have set the ringre. |                                                          |                    |  |

- > **Referral Comments** Brief description of documentation status and eligibility review
- > Ref Notes Detailed description of documentation status and eligibility review
- PreApproved Reason Indicates the reason(s) why a client's eligibility has been Pre-Approved, i.e., Proof of HIV Status, Proof of Income or Proof of Residency

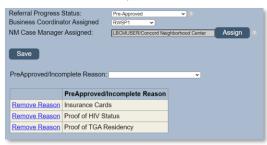

Figure 17 Pre-Approval/Incomplete Reason Selection

- **Business Coordinator Assigned** List of Business Coordinators
- > NM Case Manager Assigned List of Case Managers who process applications
- > CM Completed Date the Case Manager's review is complete
- Completed Date Date all documents are received, the client record has been updated, if necessary, eligibility can be processed, and the referral can be closed
- > Attach Documents Function used to upload attachments to a referral
- ADAP Review Completed Field Displaying the date ADAP review was completed

After the referral is saved you will be able to update the referral fields and perform additional actions depending on user permissions. You may also change any fields (except the referred date) that may have been set incorrectly during the creation process.

To update a client record you will use one of the available functions. The available functions are based on your user.

#### The Client Update is the only button available for all users.

Client Updates

Used to update a client's information. When selected you'll be taken to the <u>Client Update</u> Screen

#### These functions are only available for the Business Coordinators

| Application Updates         | - See <u>Application Updates</u> for more information         |
|-----------------------------|---------------------------------------------------------------|
| Preapproved (Status Update) | - See <u>Preapproved (Status Update)</u> for more information |
| ReEnroll Client             | - See <u>ReEnroll Client</u> for more information             |

#### This function is only available for the Super User

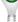

#### Manual Update

- See <u>Manual Update</u> for more information When Business Coordinators should use each

#### function:

*Application Updates* is used to update the client's upcoming renewal type and notice date, as well as set Pre-Approval reasons and Status End Dates if applicable.

Client Updates is used to make a change to current information without changing eligibility status.

#### **Attach Referral Documents**

After the referral is saved, you can attach various types of documents by selecting the **Attach Documents** button. When this button is selected, you'll be taken to the RWISE – Add Attachment screen.

| RWISE - Add Atta | achment              |   |  |
|------------------|----------------------|---|--|
| Back             |                      |   |  |
|                  |                      |   |  |
| Content Type:    | Birthday Application | ~ |  |
| Comment:         |                      |   |  |
| Choose File      | No file chosen       |   |  |
| Upload           |                      |   |  |

Figure 18 RWISE - Add Attachment

#### Page Functions

- Back Return to the Referral Screen
- **Choose File** Opens your computer file folders where you will select the document you want to attach to the referral
  - Please note: Attachment must be a .pdf file
- **Upload** Will attach the document you have selected to your referral. When the document has attached, you will be taken back to the referral screen.
  - Content Type Choose the appropriate drop-down option based on the document you are attaching

| Content Type: | Birthday Application             |  |  |  |
|---------------|----------------------------------|--|--|--|
| Comment:      | Birthday Application             |  |  |  |
| Choose File   | Half Birthday Application        |  |  |  |
| Upload        | Initial Application              |  |  |  |
|               | Mental Health & Subs. Use Assmt. |  |  |  |
| ISE BC        | Notification of Change           |  |  |  |
|               | Proof of Identification          |  |  |  |
|               | Proof of Income                  |  |  |  |
|               | Proof of Insurance               |  |  |  |
|               | Proof of Residency               |  |  |  |
|               | Re-Entry Application             |  |  |  |

Figure 19 Attachment Content Type List

> Comment – **Optional field** to provide a brief explanation of the document you're uploading

## **Completing a Referral**

The referral can be completed in different ways depending on the user permissions and the desired next steps. Below are some common scenarios.

For a Business Coordinator to complete a referral they must set the referral as: **Referral Status** = Complete, Lost to Follow Up, or Rejected

**Completed Date** = Entered

**Referral Progress Status** = Application Processed, Denied, Incomplete Application, Lost to Follow Up or Pre-Approved

**CM Completed Date** = Entered

For a Business Coordinator to send a referral back to the case manager for correction or review they must set the referral as:

**Referral Status** = Pending

**Completed Date** = [Cleared out]

**Referral Progress Status** = CM Review Pending

**CM Completed Date** = [Cleared out]

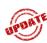

For a Case Manager to send a notice of change or other/follow up documents to ADAP for review the referral must be set as:

**Referral Status** = Complete

Completed Date = Entered

Referral Progress Status = CM Completed, BC Not Needed

CM Completed Date = Entered

For a Case Manager to complete a notice of change, document, or application and forward the referral to the Business Coordinator for review the referral must be set as:

**Referral Status** = pending

**Completed Date** = [Cleared out]

#### **Referral Progress Status** = BC Review Pending

#### CM Completed Date = Entered

After referrals are processed for a client, a historical list of referrals is available on the Clients Display screen. Please see example below.

|               | RWISE Referrals    |                |                        |              |                       |              |  |
|---------------|--------------------|----------------|------------------------|--------------|-----------------------|--------------|--|
|               | Referring Provider | Referring Date | <b>Referral Status</b> | Last Updated | Ref Progress Status   | Program Type |  |
| Select        | Client Submitted   | 11/05/2020     | Pending                |              | CM Review Pending     |              |  |
| Select        | Client Submitted   | 10/28/2020     | Completed              |              | Application Processed |              |  |
| <u>Select</u> | Client Submitted   | 10/27/2020     | Completed              |              | Pre-Approved          |              |  |

Figure 20 Referral History

# **Client Update**

From the referral, the Client Update button brings you to the client update screen, where data entry can be completed/reviewed. In addition to the general contact information available on this main display, you will be able to update the client's Race/Ethnicity, Diagnosis, Labs, Poverty Assessment, Insurance Information, and record Eligibility Notes. These are sectioned out into <u>Eligibility Tabs</u>. The Eligibility Tabs must be completed in addition to the client update when updating a client's application for processing.

| Client Update                                                                                                    | 10                                                                  | A844U Save Updates<br>Poverty Assessments Insurance                                                    | Close/Cancel<br>Assessments Eligibility Notes                                               |                                                                    |                                                                                                    |                                         |
|----------------------------------------------------------------------------------------------------|---------------------------------------------------------------------|----------------------------------------------------------------------------------------------------|---------------------------------------------------------------------------------------------|--------------------------------------------------------------------|----------------------------------------------------------------------------------------------------|-----------------------------------------|
| lient First Name                                                                                                    |                                                                     |                                                                                                    |                                                                                             | 0/11/2021 12:53:44 PM                                              |                                                                                                    |                                         |
| KA List                                                                                                    |                                                                     |                                                                                                    |                                                                                             | XTS0124844U                                                        |                                                                                                    |                                         |
| /ital Status:                                                                                                    | Altro V                                                             | DOD:                                                                                                   | DOB 0                                                                                       | 1/24/1984 📑 🙀 Age 37                                               |                                                                                                    |                                         |
| anguage.                                                                                                    | English                                                             | ✓ SSN                                                                                                  |                                                                                             | ransgender MF 🗸                                                    |                                                                                                    |                                         |
| Race/Ethnicity                                                                                                    | Black or African American, Asian/Yes                                |                                                                                                    | Gender at Birth                                                                             |                                                                    |                                                                                                    |                                         |
|                                                                                                    |                                                                     |                                                                                                    | Contact Inform                                                                              |                                                                    |                                                                                                    |                                         |
| Iome/Residence /                                                                                                    | Address                                                             | Homeless?                                                                                              |                                                                                             | City                                                               | State                                                                                                    | Zip                                     |
| Lollipop road<br>Mailing Address                                                                                                    |                                                                     | Okay to Mail?                                                                                          |                                                                                             | Brown<br>City                                                      | Indiana V<br>State                                                                                                    | 88888<br>Zip                            |
| NO MAIL                                                                                                    |                                                                     | Same as Home Residence?                                                                                |                                                                                             | Brawn                                                              | Indiana V                                                                                                    | 88638                                   |
|                                                                                                    |                                                                     |                                                                                                    |                                                                                             | County Boone V                                                     | Region Marion County TGA V                                                                                                    |                                         |
| Phone                                                                                                    | 800-555-5555 Type Mobile V                                          | MSG OK                                                                                                 |                                                                                             |                                                                    |                                                                                                    |                                         |
| Secondary Phone                                                                                                    |                                                                     | MSG OK                                                                                                 |                                                                                             |                                                                    |                                                                                                    |                                         |
| Housing Status                                                                                                    | Stable/Permanent   Email Address                                    |                                                                                                    | Okay to E-Mail?                                                                             |                                                                    |                                                                                                    |                                         |
|                                                                                                    |                                                                     |                                                                                                    |                                                                                             |                                                                    |                                                                                                    |                                         |
| Alt Contact Name                                                                                                    | Alt Phone                                                           | Contact Relat                                                                                          | ion V Other                                                                                 | Aware                                                              |                                                                                                    |                                         |
|                                                                                                    |                                                                     |                                                                                                    |                                                                                             | Status                                                             |                                                                                                    |                                         |
| M CM Assigned                                                                                                    | DBEHNKECM CM Phone                                                  | 16026177077 CM Email                                                                                   | dani@triyoung.com CM                                                                        | BU Wellness                                                        |                                                                                                    |                                         |
| Business                                                                                                    |                                                                     |                                                                                                    | Agenc                                                                                       | y                                                                  |                                                                                                    |                                         |
| Coordinator<br>Assigned                                                                                                    | BC Phone                                                            | BC Email                                                                                               |                                                                                             |                                                                    |                                                                                                    |                                         |
|                                                                                                    |                                                                     |                                                                                                    |                                                                                             |                                                                    |                                                                                                    |                                         |
| M Name                                                                                                    |                                                                     |                                                                                                    |                                                                                             | _                                                                  | PM PM Facility Rie/Ped                                                                                                    | tric Infectious Disease V Other Fax     |
|                                                                                                    |                                                                     |                                                                                                    |                                                                                             | _                                                                  | Phone Facility Riey Ped                                                                                                    | tric Infectious Disease V Other Fax     |
|                                                                                                    |                                                                     |                                                                                                    |                                                                                             | _                                                                  | PM Phone PM Facility RieyPed                                                                                                    | nic Infectious Disease VOther PM<br>Fax |
|                                                                                                    |                                                                     |                                                                                                    |                                                                                             | _                                                                  | Phone Facility Riey Ped                                                                                                    | anc Infectious Dreases v Other Fax      |
| Ryan White #                                                                                                    |                                                                     |                                                                                                    |                                                                                             | , –                                                                | Phone Facility Riey Ped                                                                                                    | ns Mission Other PM Fax                 |
| tyan White #<br>rovider Notes                                                                                                    |                                                                     |                                                                                                    |                                                                                             | Annual Review Data                                                 | Phone Facility <sup>Rio</sup> r Pos                                                                                                    |                                         |
| tyan White #<br>rovider Notes                                                                                                    | vited                                                               | 9242021                                                                                                | HH Size [                                                                                   | HH Annual Income                                                   | Phone Facility Risy Pea                                                                                                    | нн грц                                  |
| yan White #<br>rovider Notes<br>come Last Repor                                                                                                    |                                                                     | 924921                                                                                                 | HH Size 1                                                                                   |                                                                    | Phone Facility <sup>Rio</sup> r Pos                                                                                                    |                                         |
| tyan White #<br>rovider Notes<br>come Last Repor                                                                                                    |                                                                     | (9247221                                                                                               | HH Size [                                                                                   | HH Annual Income                                                   | Phone Facility Risy Pea                                                                                                    | нн грц                                  |
| ovider Notes                                                                                                    | 3                                                                   |                                                                                                    |                                                                                             | HH Annual Income                                                   | Phone Facility Risy Pea                                                                                                    | нн грц                                  |
| tyan White #<br>rovider Notes<br>come Last Report<br>come Household<br>ependents<br>linical Deta                                                                             |                                                                     |                                                                                                    | HH Size [1                                                                                  | HH Annual Income<br>Client Income                                  | Phone Facility Risy Pea                                                                                                    | нн грц                                  |
| tyan White #<br>rovider Notes<br>come Last Report<br>come Household<br>ependents<br>linical Data<br>D 4                                                                      | d Viral Load                                                        | Lab data reg                                                                                           |                                                                                             | HH Annual Income                                                   | Phone Facility Rome Facility Rome Facility R | нн грц                                  |
| tyan White #<br>rovider Notes<br>come Last Repor<br>come Household<br>pendents<br>linical Data<br>D 4<br>ervice Entry                                                        | d Viral Load RVMSE                                                  |                                                                                                    |                                                                                             | HH Annual Income<br>Client Income<br>Client Status                 | Phone Facility Bite Prod                                                                                                    | нн грц                                  |
| Ryan White #<br>rovider Notes<br>ncome Last Report<br>ncome Household<br>hincal Data<br>20 4<br>Service Entry                                                                | S Viral Load RMSE                                                   | Ciert Update                                                                                           | ported from all providers                                                                   | HH Annual Income<br>Client Income<br>Client Status                 | Phone Facility Bite Prod                                                                                                    | HH FPL<br>Client FPL 192 %              |
| VM Name<br>Ryan White #<br>trovider Notes<br>ncome Last Report<br>ncome Household<br>vependents<br>linical Data<br>10 4<br>Service Entry<br>tre-Approved Reat<br>ast Updated | S Viral Load Romes<br>Romes<br>Current Rene<br>(9/2/2021 7 57 25 PM | Ciert Update<br>Eligibility Status<br>Wal Data - will be updated when applicati<br>Effective Date      | ported from all providers<br>Ineligible Reason<br>on or status update is saved<br>[11152020 | HH Annual Income<br>Client Income<br>Client Status<br>Eligit<br>St | Phone Facility Rev Pace                                                                                                    | HH FPL 12%<br>Client FPL 12%            |
| tyan White #<br>rovider Notes<br>come Last Report<br>come Household<br>ependents<br>linical Date<br>D 4<br>ervice Entry<br>re-Approved Rear                                  | S Viral Load Romes<br>Romes<br>Current Rene<br>(9/2/2021 7 57 25 PM | Cierd Update Lab data reg<br>Eligibility Status (Eligibie<br>wal Data - will be updated when applicati | ported from all providers Ineligible Reason on or status update is saved                    | HH Annual Income<br>Client Income<br>Client Status<br>Eligit<br>St | Phone Facility Rev Pace                                                                                                    | HH FPL 12%<br>Client FPL 12%            |

Figure 21 RWISE Client Update screen

#### Page Functions

- **Save Updates** Save any changes made to the contact information page and post a client update service to the client record. Once selected you'll be taken back to the referral.
- Validate App Validates the client's record for completeness based on programmatic and HRSA/RSR Requirements.

The Validation must pass all quality checks before the referral will consider the application Validated.

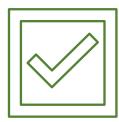

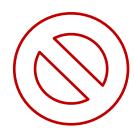

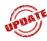

|   | Validation Errors                               | Validation Errors                                                      |
|---|-------------------------------------------------|------------------------------------------------------------------------|
|   | All edits passed! Be sure to save your changes. | There is not a Poverty Assessment record on or after the Referral Date |
| 1 | Close                                           | Close                                                                  |

• **Close/Cancel**- closes out the Client Update page and cancels any changes. Once selected you'll be taken back to the referral.

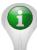

**Please note:** Data collected from this screen is required for the Ryan White Services Report (RSR) submitted to the Health Resources and Services Administration (HRSA).

# **Application Update**

The Application Update is only available for the Business Coordinator. From the referral, the Application Update button brings you to the Application Update screen. Here the BC can review or edit information entered by the CM. The client's information is broken into sections. These sections called <u>Eligibility Tabs</u>, include Race/Ethnicity, Diagnosis, Labs, Poverty Assessment, Insurance Assessment, and Eligibility Notes.

| BROWSER BACK ARROW NOT ALLOWED FROM THIS PAGE                                                                                                    |
|----------------------------------------------------------------------------------------------------|
| Ryan White Eligibility         Tritsoloole/Zu         Process App         Save Only         Close/Cancel           Application Update         Race/Ethnicity         Diagnosis         Labs         Poverty Assessments         Eligibility Notes                                                                                                    |
| Client First Name Trifoung Middle Name Last Name Tearing Date 22000115600 PM<br>AKA List URN TITSAKHAA2U<br>Vial Status: Alive V DOD: X DOB Coductose Age 27<br>Language English V SSN Gender Z Ferrie V<br>Race/Ethnichy When'es Gender at Bith Ferrie V                                                                                                    |
| Contact Information     Zip       ImmeResidence Address     City     State     Zip       ImmeResidence Address     Okay to Mair?     ImmeResidence     Zip       Maling Address     Okay to Mair?     City     State     Zip       Same as Home Residence?     ImmeResidence     Zip       Phone     Type tooling V MSG OK     Region     V                                                                                                    |
| Housing Status Control Colored Colored |
| Alt Contact Name Alt Phone Contact Relation Contact Relation Aware of Status Other Aware of Status Other Aware of Status Other CMAgency Exercision Other CMAgency Exercision Other Other O |
| Provider Notes                                                                                                    |
| Annual Review Data           Income Last Reported         P2P0021         HH Size         F         HH Annual Income         11200.00         HH FPL           Client Income         11200.00         Client FPL         141.16                                                                                                    |
| Income Household Dependents                                                                                                    |
| Clinical Data CD 4 Viral Load e28/2021 = 12000 Lab data reported from all providers Client Status                                                                                                    |
| Service Entry     RMSE Bithday Application     Service Entry Date     0202021       Pre-Approved Reason     Eligibility Status     Image: Compare Status       Status Eligibility RWPA     Eligibility Area                                                                                                    |
| Start Date Current Renewal Data - will be updated when application or status update is saved End Date (Due Date) Last Updated Last Updated Last Updated Effective Date Upcoming Renewal Type Status Comments                                                                                                    |

Figure 22 RWISE Application Update Screen

#### Page Functions

• **Process App** – Validates the client's record for completeness based on programmatic and HRSA/RSR Requirements.

- **Save Only** Save any changes made to the contact information page without posting a service or changing the client's eligibility information. Once selected you'll be taken back to the referral.
- *Close/Cancel* closes out the Client Update page and cancels any changes. Once selected you'll be taken back to the referral.

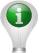

**Please note:** Data collected from this screen is required for the Ryan White Services Report (RSR) submitted to the Health Resources and Services Administration (HRSA).

#### **Demographic Information**

This section includes Client First, Middle Name, Last Name, Date, AKA List, URN, Vital Status. DOD, DOB, Age, Language, SSN, Gender, Gender at Birth, Race/Ethnicity

#### From a Business Coordinator View

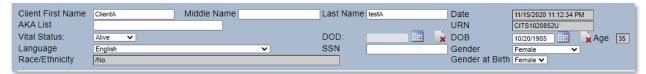

#### From a Case Manager View

| AKA List         URN         CITS1101811U           Vital Status:         Alive         DOD:         DOB         11/01/1981         Age |    |
|----------------------------------------------------------------------------------------------------|----|
| Vital Status: DOD:                                                                                                    |    |
| Vital Status: Alive V DOD: DOD: 11/01/1981                                                                                              | 39 |
| Language English V SSN Gender Male V                                                                                                    |    |
| Race/Ethnicity Black or African American/No Gender at Birth Male 🗸                                                                      |    |

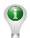

**Please note:** The Case Manager is unable to edit the First Name, Last Name, Date of Birth, or Gender Fields.

#### **Contact Information**

This section below includes Home/Residence Address, Mailing Address, City, State, Zip Code, County, Region, Phone numbers, Housing Status, Email Address, Alternate Contact information, Non-Medical Case Management Contact information, Business Coordinator Contact

| Contact Info                                                                                                    | mation                      |                 |                 |
|----------------------------------------------------------------------------------------------------|-----------------------------|-----------------|-----------------|
| Home/Residence Address                                                                                                    | City                        | State           | Zip             |
| □ Homeless?                                                                                                    |                             | Indiana 🗸       |                 |
| Mailing Address   Okay to Mail?                                                                                                    | City                        | State           | Zip             |
| Same as Home Residence?                                                                                                    |                             | Indiana 🗸       |                 |
|                                                                                                    | County 🗸                    | Region 🗸        |                 |
| Phone Type Mobile V MSG OK                                                                                                    |                             |                 |                 |
| Secondary Phone Type Mobile V I MSG OK                                                                                                    |                             |                 |                 |
|                                                                                                    |                             |                 |                 |
| Housing Status  Control Control Contro |                             |                 |                 |
| Email Address Okay to E-Mail?                                                                                                    |                             |                 |                 |
| Alt Contact Name Alt Phone                                                                                                    | Contact Relation            | ✓ Other         | Aware of Status |
| NM CM Assigned DFREDRICKSON CM Phone 808/385-7837                                                                                                    | CM Email david@triyoung.com | CM Agency RWISE |                 |
| Business Coordinator Assigned BC Phone                                                                                                    | BC Email                    |                 |                 |
| PM Name PM Phone                                                                                                    | PM Facility                 | ✓ Other         | PM Fax          |
|                                                                                                    |                             |                 |                 |
| Ryan White # EHars #                                                                                                    |                             |                 |                 |
|                                                                                                    |                             |                 |                 |
| Provider Notes                                                                                                    |                             | _//             |                 |

information, Primary Medical information, and a section for Provider Notes.

- When entering the Home/Residence Address the mailing address will remain grayed out until you select the Okay to Mail check box. If the Home/Residence address is the same as the Mailing Address select the Same as Home Residence check box. If the Mailing Address is different than the Home/Residence address, select the Okay to Mail check box and enter the mailing address information. If the client is homeless, select the Homeless? check box and both the home and mailing address will be grayed out.
- When selecting the **County** from the dropdown, the **Region** will auto populate.

| County Boone | ~ |  |
|--------------|---|--|
|--------------|---|--|

 When setting a client to out of state, or TGA, select **Relocated** from the Region Drop down.

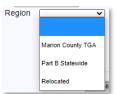

The **Phone** and **Secondary Phone** have a dropdown that allows you to select the **Type** of phone number and a check box, **MSG OK**, indicating a message can be left at that phone number and **Contact OK**, indicating it is okay to contact the client at this number.

| Phone                   | Туре | Mobile 🗸 | MSG OK    |
|-------------------------|------|----------|-----------|
| Secondary Phone         | Туре | Home     | MSG OK    |
|                         |      | Mobile   |           |
| Housing Status Unstable |      | Work     |           |
| Email Address           |      | WOIK     |           |
| ·                       | -    | Fax      |           |
| Alt Contact Name        | _    |          | Alt Phone |

The Housing Status has a dropdown with three options to choose from *Stable/Permanent*, *Temporary* and *Unstable*.

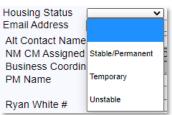

The **Email Address** will have an **Ok to E-mail?** checkbox which should be selected if the email address can be used for communication.

| Email Address | Okay to E-Mail? |
|---------------|-----------------|
|               |                 |

The dropdowns **Contact Relation** and **PM Facility** have an "**Other**" field that will remain grayed out unless you select "Other" from the dropdown. Once you select "Other" the field will open and allow you to type.

| Alt Contact Name              |                | Alt Phone |              | Contact Relation |                    | <b>v</b> | Other     |       | Aware of Status |  |
|-------------------------------|----------------|-----------|--------------|------------------|--------------------|----------|-----------|-------|-----------------|--|
| NM CM Assigned                | DFREDRICKSON ( | CM Phone  | 808/385-7837 | CM Email         | david@triyoung.com | 3        | CM Agency | RWISE |                 |  |
| Business Coordinator Assigned |                | BC Phone  |              | BC Email         |                    |          |           |       |                 |  |
| PM Name                       |                | PM Phone  |              | PM Facility      |                    | ~        | Other     |       | PM Fax          |  |
|                               |                |           |              |                  |                    |          |           |       |                 |  |

The Ryan White # and Ehars # are listed as additional unique client identifiers.

| Ryan White # |              | EHars # |  |
|--------------|--------------|---------|--|
|              |              |         |  |
|              |              |         |  |
| rom a Case N | Aanager View |         |  |

Please note: The Case Manager is unable to edit these fields.

The **Annual Review Data** section of the **RWISE Eligibility Screen** will be grayed out. The Annual Review Data will be completed in the **Poverty Assessments** tab. Please reference **RWISE Eligibility Tabs**.

| Income Last Reported           | HH Size | Annual Review Data<br>HH Annual Income<br>Client Income | HH FPL<br>Client FPL |  |
|--------------------------------|---------|---------------------------------------------------------|----------------------|--|
| Income Household<br>Dependents |         |                                                         |                      |  |

The **Clinical Data** section of the **RWISE Eligibility Screen** will be grayed out. The Clinical Data will be imported in the *Labs* tab. Please reference **RWISE Eligibility Tabs**.

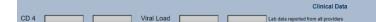

The **Client Status** section record the client's Ryan White eligibility information.

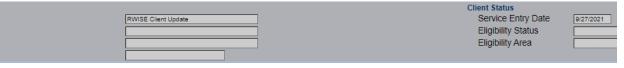

- Service Entry will automatically populate and will post to the Enrollment Services • section of the client Display screen.
- Service Entry Date is the date the referral was created and will automatically populate.
- Eligibility Status will automatically populate and is also visible in the Eligibility Information section of the Client Display screen.
- **Pre-Approved Reason** will automatically populate based on the referral selection/current status and will post to the *Eligibility Information* section of the Client Display screen
- Ineligible Reason is the reason the client is no longer eligible for Ryan White services. There are several reasons a client can be deemed not eligible, some examples include Over Income, Incomplete Application, Deceased, did not submit Renewal, etc.
- Eligibility Area is where the client is eligible to receive Ryan White Service. This field is automatically populated from the information entered in the **County** dropdown.
- Status Eligibility RWPA will indicate either Eligible, Not Eligible, or Pending. This field is automatically populated from the information entered in the **County** dropdown.

The Client Renewal Data includes the Start Date, End Date (Due Date), when the status was Last Updated, the Effective Date, the Upcoming Renewal Type and Status Comments.

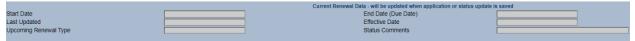

## **RWISE Eligibility Tabs**

The RWISE Eligibility Tabs are additional areas of information of a client record that need to be collected. These different sections are required for RSR reporting and/or programmatic tracking. These data elements must be completed when processing a client's application, in addition to the client/application update screen.

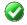

You can complete the various tabs in any order.

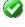

Each Tab must be saved individually except the client update tab.

When finished to save your updates, select Save update.

The tabs include <u>Race/Ethnicity</u>, <u>Diagnosis</u>, <u>Labs</u>, <u>Poverty Assessments</u>, <u>Insurance Assessment</u>, and <u>Eligibility Notes</u>.

## **Race/Ethnicity**

Figure 23 Race/Ethnicity Screen

This tab allows you to document the clients Race and Ethnicity as well as Subgroup(s).

When a **Race** with subgroups is selected, an additional list will appear. Please see the two examples above which include Asian Subgroup (s) and Pacific Subgroup(s) The **Ethnicity** dropdown contains two options, *Hispanic* and *Non-Hispanic*. If Hispanic is selected, the Hispanic Subgroups will appear. Please see the above example.

Once you have completed all data entry in this tab, hit the **Save** button to record the entry.

#### Diagnosis

The **Diagnosis** tab is used to record proof of HIV/AIDS diagnosis and risk factors.

| Application U | pdate    | Race/Ethnicity      | Diagnosis    | Labs       | Poverty Assessments | Insurance Assessments |
|---------------|----------|---------------------|--------------|------------|---------------------|-----------------------|
|               |          |                     |              |            |                     |                       |
|               |          |                     |              |            |                     |                       |
| HIV Status    |          |                     | ✓ HIV +      | Date       |                     | est?                  |
| AIDS Date     |          | - 🖬 🔒 🛛             | est?         |            |                     |                       |
| HIV Risk Fact | ors      |                     |              |            |                     |                       |
| Male who      | has se   | x with male(s)      |              |            |                     |                       |
| Heterosex     | ual Cor  | ntact               |              |            |                     |                       |
| Injection D   | rug Us   | e                   |              |            |                     |                       |
| Hemophilia    | a/coagi  | ulation disorder    |              |            |                     |                       |
| Receipt of    | transfu  | ision of blood, blo | od component | s or tissu | le                  |                       |
| Perinatal 1   | ransm    | ission              |              |            |                     |                       |
| Not Report    | ted or I | Not Identified      |              |            |                     |                       |
|               |          |                     |              |            |                     |                       |
| Save Diag     | nosis    |                     |              |            |                     |                       |
|               |          |                     |              |            |                     |                       |
| Attach Diag   | gnosis   | Document            |              |            |                     |                       |
|               |          |                     |              |            |                     |                       |

Figure 24 RWISE Diagnosis Screen

- Save Diagnosis Saves changes made to Diagnosis page
- Attach Diagnosis Document Allows the user to upload the client's proof of status
  - HIV Status is required for all clients
  - HIV + Date is required for all HIV+ clients
  - > AIDS Date is required for all clients with CDC defined AIDS status
  - HIV Risk Factors Select all that apply

#### Attach Diagnosis Document

After the referral is saved, you can attach various types of documents by selecting the **Attach Documents** button. When this button is selected, you'll be taken to the RWISE – Add Attachment screen.

| Add Diagnosis At          | tachment                           |  |
|---------------------------|------------------------------------|--|
| Back                      |                                    |  |
|                           |                                    |  |
| Content Type:<br>Comment: | Certification by HIV Provider Stmt |  |
| Choose File               | No file chosen                     |  |
| Upload                    |                                    |  |

Figure 25 RWISE – Add Diagnosis Attachment

- **Back** Return to the Diagnosis Tab
- **Choose File** Opens your computer file folders where you will select the document you want to attach to the client record

• Please note: Attachment must be a .pdf file

- D
- **Upload** Will attach the document you have selected the Diagnosis Tab and the Client Display. When the document has attached, you will be taken back to the Diagnosis Tab.
  - Content Type Choose the appropriate drop-down option based on the document you are attaching

| Content Type:<br>Comment: | Certification by HIV Provider Stmt 🗸 |
|---------------------------|--------------------------------------|
| Choose File               | Certification by HIV Provider Stmt   |
|                           | Completed HIV Case Report            |
| Upload                    | Confirmatory Test Documentation      |
| DWINE DO                  | HIV Status Lab Report with dect. VL  |
| RWISE BC                  | Hospital Discharge Summary           |
|                           | IDOC ISDH Form                       |
|                           | Medical Services ISDH Verification   |
|                           | Progress Note w/Physician Signature  |

> Comment – **Optional field** to provide a brief explanation of the document you're uploading

#### Labs

The **Labs** tab collects the CD4 and Viral Load Lab values. This tab will display the most recently reported Lab values for CD4 and Viral Load.

Please note: CD4 should not be entered as a percentage

| BROWSER BACK ARROW NOT ALLOWED FROM THIS PAGE |                                 |            |            |            |            |                    |                        |  |
|-----------------------------------------------|---------------------------------|------------|------------|------------|------------|--------------------|------------------------|--|
| Ryan White Eligit                             | Client Tester                   | II         | CITS012484 | 4U         | Save Upd   | ates C             | Close/Cancel           |  |
| Client Update                                 | Race/Ethnicity                  | Diagnosis  | Labs       | Poverty As | sessments  | Insurance Assessme | ents Eligibility Notes |  |
|                                               |                                 |            |            |            |            |                    |                        |  |
|                                               |                                 |            |            |            |            |                    |                        |  |
| OCD4 Count (c                                 | cells/mm <sup>s</sup> ) Test is | Optional   | Expected   | Maximum:   | 1200       |                    |                        |  |
| O Viral Load (C                               | 1                               | - optional | 1.1        |            | 1000000000 |                    |                        |  |
| o virai Load (O                               | opicanity                       |            | LAPCOLU    | Maximum.   | 1000000000 |                    |                        |  |
|                                               |                                 |            |            | Desult     |            |                    | _                      |  |
| Date                                          | 🛄 🔜                             |            | •= •<      | Result     | L          |                    |                        |  |
|                                               |                                 |            |            |            |            |                    |                        |  |
| Save                                          | Delete L                        | abs        |            |            |            |                    |                        |  |
|                                               |                                 |            |            |            |            |                    |                        |  |
|                                               |                                 |            |            |            |            |                    |                        |  |
|                                               |                                 |            |            |            |            |                    |                        |  |
|                                               |                                 |            |            |            |            |                    |                        |  |

Figure 26 RWISE Labs Screen

- Save Saves date and result entered
- Select Populates the selected results
- **Delete Labs** after a result is selected, the user may delete the value

#### **Poverty Assessment**

The **Poverty Assessments** tab, pictured below, will capture one of the Annual Data Review assessments needed. To help calculate the poverty assessment, this tab also includes an

| Income Assessr                                                                                                    | nent.                                      |                         |            |                      |                  |             |             |                |                |               |
|----------------------------------------------------------------------------------------------------|--------------------------------------------|-------------------------|------------|----------------------|------------------|-------------|-------------|----------------|----------------|---------------|
| Ryan White Eligibility Client Tester II                                                                                                    | CITS0124844                                | iu Si                   | ave Update | s Close/             | Cancel           |             |             |                |                |               |
| Client Update Race/Ethnicity [                                                                                                    | Diagnosis Labs                             | Poverty Assess          | sments     | nsurance Assessments | Eligibility Note | IS          |             |                |                |               |
| List household dependents (name a                                                                                                    | Ind age) Husband -<br>Child - Li           | John<br>uke 3 years old |            |                      |                  |             | Save Incon  | ne Household D | ependents      |               |
| Add Income Assessment Date Income Type Income Employer Job Start Date Income Pay 1 Income Pay 2 Income Pay 4 Income Pay 4 Income P |                                            |                         |            |                      |                  |             |             |                |                |               |
| Income Assessment Date                                                                                                    | Туре                                       | Employer [              | Desc Pay   | Schedule Income Pay1 | Income Pay2      | Income Pay3 | Income Pay4 | Income Pay5    | Monthly Income | Annual Income |
| Select 10/11/2021                                                                                                    | Earned Income                              | Emp 1                   | Wee        | kly 350.00           | 450.00           | 500.00      | 600.00      | 750.00         | 2296.67        | 27560.00      |
| Select 10/11/2021                                                                                                    | Child Support Incom                        | ne                      | Mon        | hly 500.00           | 0.00             | 0.00        | 0.00        | 0.00           | 500.00         | 6000.00       |
|                                                                                                    | verty Assessment<br>bld Income<br>27560.00 | come Poverty            |            |                      |                  |             |             |                |                |               |

Figure 27 RWISE Poverty Assessment Screen

- Save Income Household Dependents When selected, saves the data entered in the list of household dependents text box.
- Save when selected, the associated Assessment is saved and posted to the client's record
- **Delete Income Assessment** When an income record is selected, it will populate the fields above. The user may delete the record if desired.
- **Delete Poverty Assessment** When a poverty record is selected, it will populate the fields above. The user may delete the record if desired.

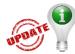

*Please Note:* When creating an Income Assessment and Poverty Assessment, the date of the referral will auto-populate. The Household Size will no longer default to 1.

- To add an Income Assessment, the Add Income Assessment box must be checked. This section requires:
  - > Date,
  - Income Type (Business Income, Child Support Income, Earned Income, Long Term Disability (LTD), Retirement Income, Unearned Income, Unemployed/No Income, Unemployment Income),
  - > Income Pay 1-5 fields (to record individual checks and award statements)
  - > Pay Schedule (Annual, Bi-Monthly, Bi-Weekly, Monthly, Seasonal, Weekly).
  - > Monthly Income and Annual Income fields will automatically populate
    - Except in the following cases:

- when client has zero income (user must enter 0.00 into an Income Pay, and the Annual Income fields)
- when Seasonal pay schedule is chosen (user must enter income pay, and annual income fields)

Once you have completed this section, hit the **Save** button to record the data.

If you wish to add additional income sources, please follow the steps above until income from all sources have been entered. All entries with the *same date* will automatically be added together to give you the **Total Annual Household Income**.

| List hous           | sehold dependents (name an            | Id age) Husband - Jo<br>Child - Luke | hn<br>3 years old |        |                            |             |             |             | Save Incom  | e Household D | ependents      |               |
|---------------------|---------------------------------------|--------------------------------------|-------------------|--------|----------------------------|-------------|-------------|-------------|-------------|---------------|----------------|---------------|
| 🗆 Add I             | ncome Assessment                      |                                      |                   |        |                            |             |             |             |             |               |                |               |
| Date                |                                       |                                      | 🛄 🗼               |        |                            |             |             |             |             |               |                |               |
| Income <sup>-</sup> | Туре                                  |                                      |                   |        | ~                          |             |             |             |             |               |                |               |
| Income i            | Employer                              |                                      |                   |        | <ul> <li>Employ</li> </ul> | oyer Name   |             |             |             |               |                |               |
| Job Star            | t Date                                |                                      | 🛄 🙀 I             | End Da | ate                        | 🛄           |             |             |             |               |                |               |
| Income I            | Desc                                  |                                      |                   |        |                            |             |             |             |             |               |                |               |
| Income I            | Pay 1                                 |                                      |                   |        |                            |             |             |             |             |               |                |               |
| Income              |                                       |                                      |                   |        |                            |             |             |             |             |               |                |               |
| Income I            | · · · · · · · · · · · · · · · · · · · |                                      |                   |        |                            |             |             |             |             |               |                |               |
| Income I            |                                       |                                      |                   |        |                            |             |             |             |             |               |                |               |
| Income I            |                                       |                                      |                   |        |                            |             |             |             |             |               |                |               |
| Pay Sch             |                                       |                                      |                   |        | ~                          |             |             |             |             |               |                |               |
| Monthly             |                                       |                                      |                   |        |                            |             |             |             |             |               |                |               |
| Annual I            |                                       |                                      |                   |        |                            |             |             |             |             |               |                |               |
| Save                | Delete Inco                           | ome Assessment                       |                   |        |                            |             |             |             |             |               |                |               |
|                     | Income Assessment Date                | Туре                                 | Employer          | Desc   | Pay Schedule               | Income Pay1 | Income Pay2 | Income Pay3 | Income Pay4 | Income Pay5   | Monthly Income | Annual Income |
| Select              | 10/11/2021                            | Earned Income                        | Emp 1             |        | Weekly                     | 350.00      | 450.00      | 500.00      | 600.00      | 750.00        | 2296.67        | 27560.00      |
| Select              | 10/11/2021                            | Child Support Income                 |                   |        | Monthly                    | 500.00      | 0.00        | 0.00        | 0.00        | 0.00          | 500.00         | 6000.00       |
|                     |                                       |                                      |                   |        |                            |             |             |             |             |               |                |               |

- To add a Poverty Assessment, the **Add Poverty Assessment** box must be checked. This section requires
  - Poverty Assessment Date,
  - Household Size
  - **Client Income** if more people than just the client are in household. Once you have completed this section, hit the **Save** button to record the data.

| louseh | old Size |                       |        | Client Inc | ome |  |
|--------|----------|-----------------------|--------|------------|-----|--|
| Save   |          | Delete Poverty Asses  | sment  |            |     |  |
| Jave   |          | Delete i Overty Asses | Shicht |            |     |  |
| Save   |          | Delete Foverty Asses  | Sment  |            |     |  |

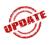

#### Insurance Assessments

The Insurance Assessments Tab is where you will document the client insurance screening information. The required insurance statuses are Medicaid Status, Third Party Liability and Qualified Health Plan Status.

| Client Update                            | Race/Ethnicity               | Diagnosis                     | Labs     | Poverty Assessments | Insurance Assessments | Eligibility Notes | 6            |
|------------------------------------------|------------------------------|-------------------------------|----------|---------------------|-----------------------|-------------------|--------------|
|                                          |                              |                               |          | Health Insurance    | Screening             |                   |              |
| View Insuran                             | ce History                   |                               |          |                     |                       |                   |              |
| Medicaid Status                          |                              |                               |          |                     |                       |                   |              |
| Not Applicable - Ove                     |                              | Plan                          | If of    | her, specify        | Effective Date        |                   |              |
| The photosic of                          |                              |                               |          |                     | Elective Date         |                   |              |
| Medicare Status                          |                              |                               |          |                     |                       |                   |              |
| Part A Status                            |                              | ✓ E                           | ffective |                     |                       |                   |              |
| Part B Status                            |                              | ✓ E                           | ffective | Date 📃 🙀            |                       |                   |              |
| Part D Status                            |                              |                               | ffective |                     |                       |                   |              |
| Advantage                                | ∨ If                         | other, specify                |          |                     | plemental             |                   |              |
| LIS Status                               |                              | <ul> <li>Receiving</li> </ul> | g % Su   | bsidy Effectiv      | e Date 📃 🙀            |                   |              |
| Third Party Liab                         | ility                        |                               |          |                     |                       |                   |              |
| -                                        | employer ins available       | ✓ Effe                        | ctive D  | ate 🔲 🙀 1           | Through               |                   | ~            |
| Plan Name                                |                              | Plan ID                       |          | Group Number        |                       |                   |              |
| EIBF                                     | <ul> <li>EIBF La</li> </ul>  | ast Date                      |          | ×                   |                       |                   |              |
|                                          | -                            |                               |          |                     |                       |                   |              |
| Qualified Health<br>Not Applicable - Uno |                              | If o                          | ther, sp | pecify              | Effective Date        | · ·               |              |
|                                          | fidavit Last Signed          |                               | 📩        | Jeeny               | Elicelive Date        | ×                 |              |
|                                          | liaani zaor olgiloa          |                               | <u></u>  |                     |                       |                   |              |
|                                          | ental Health Insuran         | ice Programs                  |          |                     |                       |                   |              |
| Eligible VA                              | Eligible IHS                 |                               |          |                     |                       |                   |              |
| Other Insurance                          | Status                       |                               |          |                     |                       |                   |              |
| Other Insura                             | nce                          |                               |          |                     |                       |                   |              |
| No. Income                               |                              |                               |          |                     |                       |                   |              |
| No Insurance<br>No Insurance             | 2                            |                               |          |                     |                       |                   |              |
|                                          |                              |                               |          |                     |                       |                   |              |
| Private Dental S                         | tatus (Non RW)               |                               |          |                     |                       |                   |              |
|                                          | <ul> <li>Effectiv</li> </ul> | e Date                        |          | ×Plan Name          | Plan ID               |                   | Group Number |
| Paulo                                    |                              |                               |          |                     |                       |                   |              |
| Save                                     |                              |                               |          |                     |                       |                   |              |

Figure 29 RWISE Insurance Assessment Screen

#### • To add Medicaid Status

- Select Medicaid Status from the dropdown. Depending on the status chosen, the system will request additional information. Please see a couple of examples below:

 If nothing is selected from the Medicaid dropdown, the following Validation error will appear.

| 1 |          |        |      |    | Validation Errors |
|---|----------|--------|------|----|-------------------|
|   | Medicaid | Status | must | be | selected          |
|   |          |        |      |    |                   |
|   |          |        |      |    |                   |
|   |          |        |      |    |                   |
|   |          |        |      |    | Close             |

#### • To add Medicare Status

- Select Part A Status from the dropdown. Depending on the status chosen, the system will request additional information. Please see a of couple examples below:
  - Enrolled Will populate date for Part B and D.

| Medicare Status        |                             |
|------------------------|-----------------------------|
| Part A Status Enrolled | ✓ Effective Date 09/27/2021 |
| Part B Status          | ✓ Effective Date 09/27/2021 |
| Part D Status          | ✓ Effective Date 09/27/2021 |
| Advantage              | ✓ If other, specify         |
| LIS Status             | ✓Receiving % Subsidy        |

 Not Applicable - Categorically Ineligible - Will populate status for Part B and Part D.

| Medicare Status                                         |                                     |
|---------------------------------------------------------|-------------------------------------|
| Part A Status Not Applicable - Categorically Ineligible | Effective Date 09/27/2021 📖 🙀       |
| Part B Status Categorically Ineligible                  | Effective Date 09/27/2021 🧱 🙀       |
| Part D Status Categorically Ineligible                  | Effective Date 09/27/2021 🛄 🙀       |
| Advantage                                               | y Supplemental                      |
| LIS Status VRecei                                       | ving % Subsidy 🤍 Effective Date 🧰 🙀 |

- To add Third Party Liability
  - This section is for COBRA, Employer, Parent Employer, Private Individual Plan (Not on Federal Marketplace), and Spouse, Domestic Partner Employer insurance.
  - Select Third Party Liability Status from the dropdown. Depending on the status chosen, the system will request additional information. Please see a couple examples below:
    - Enrolled Employer

| Third Party Liability |               |                       |             |                     |   |
|-----------------------|---------------|-----------------------|-------------|---------------------|---|
| Enrolled Employer     | ~             | Effective Date 09/27/ | 2021 🧰 🙀 🗍  | Through My Employer | ~ |
| Plan Name Blue Cross  |               | Plan ID 12345678      | Group Numbe | er 4321             |   |
| EIBF Received V       | EIBF Last Dat | te 09/27/2021 🧾 🗼     |             |                     |   |

Not Applicable – No employer insurance available

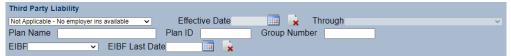

 If nothing is selected from the Third-Party Liability dropdown, the following Validation error will appear.

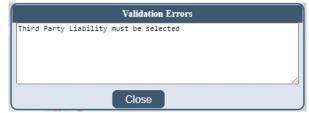

 If any required information is missing from the Third-Party Liability section, the following Validation error will appear.

|                   |           | Valida   | tion Err | ors      |      |          |  |
|-------------------|-----------|----------|----------|----------|------|----------|--|
| ird Party<br>itus | Liability | Date and | Through  | required | with | selected |  |
|                   |           | Clos     | e        |          |      |          |  |

- To add Qualified Health Plan
  - o This section is Federal Marketplace insurance
  - Select Qualified Health Plan Status from the dropdown. Depending on the status chosen, the system will request additional information. Please see a couple of examples below:
    - Enrolled

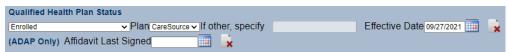

Not Applicable – Under Income

| Qualified Health Plan Status         |                                       |                |  |
|--------------------------------------|---------------------------------------|----------------|--|
| Not Applicable - Under Income V Plan | <ul> <li>If other, specify</li> </ul> | Effective Date |  |
| (ADAP Only) Affidavit Last Signed    | <b>x</b>                              |                |  |

 If nothing is selected from the Qualified Health Plan Status dropdown, the following Validation error will appear.

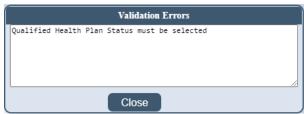

- To add Other Governmental Health Insurance Programs
  - Simply check box next to Eligible VA or Eligible IHS.
- To add Other Insurance Status
  - Simply check box next to Other Insurance.
- To indicate client has **No Insurance** 
  - Simply check box next to No Insurance.

• Please Note: If a client is pending determination on other insurance coverage

insurance, the "No Insurance" box will need to be checked or the following validation error will be received.

| ſ | Validation Errors |           |           |            |            |         |    |  |  |  |  |  |
|---|-------------------|-----------|-----------|------------|------------|---------|----|--|--|--|--|--|
| N | o Primary         | Insurance | selected. | Assessment | can not be | created |    |  |  |  |  |  |
|   |                   |           |           |            |            |         |    |  |  |  |  |  |
|   |                   |           |           |            |            |         |    |  |  |  |  |  |
| L |                   |           |           |            |            |         | // |  |  |  |  |  |
| _ | Close             |           |           |            |            |         |    |  |  |  |  |  |

Once you have completed this section, hit the **Save Insurance** button to record the data.

### **Eligibility Notes**

The **Eligibility Notes** tab is where any notes regarding the client's eligibility is recorded. Please see below:

| Client U            | pdate Ra    | ce/Ethnic | ity Diagnosis    | Labs       | Poverty Assessments       | Insurance    | Eligibility Notes |  |  |  |
|---------------------|-------------|-----------|------------------|------------|---------------------------|--------------|-------------------|--|--|--|
|                     |             |           |                  |            |                           |              |                   |  |  |  |
| Eligibilit          | y Note Date | 11/16/202 | 20 🛄 🙀           | Aut        | hor Status 🗸              |              |                   |  |  |  |
|                     |             |           |                  |            |                           |              |                   |  |  |  |
|                     |             |           |                  |            |                           |              |                   |  |  |  |
|                     |             |           |                  |            |                           |              |                   |  |  |  |
| Save Clear Selected |             |           |                  |            |                           |              |                   |  |  |  |
|                     | Date        | Author    |                  |            | Note                      |              |                   |  |  |  |
| Select              | 11/15/2020  | Status    | 11/15/2020 Incor | me Asses   | sment updated b (bbcus    | eron 11/15/2 | 020 9:27:49 PM    |  |  |  |
| Select              | 11/15/2020  | Status    | Notes            |            |                           |              |                   |  |  |  |
| Select              | 11/15/2020  | System    | 11/15/2020 Syste | em - Set f | to disenrolled - Over FPL |              |                   |  |  |  |

#### Figure 30 RWISE Eligibility Notes Screen

- Save Saves the notes entered in the text field
- Clear Selected Clears out the message listed in the open text field
- Select Displays the selected Eligibility Note record in the open text field.

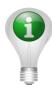

Please note: Some Eligibility Notes added are by the system. When the system changes the client's eligibility, it will be marked as System. Other times, the system is tracking an activity by a user. See example circled in red in the image above.

# **Re-enroll Client**

Located in the referral, the REENTOIL Client Button will only become available if the client's current eligibility status is Not Eligible and the Upcoming Renewal Due Date is in the future. When selected this will update the client's Eligibility Status from Not Eligible to Eligible.

| RWISE - Referral       |                             |
|------------------------|-----------------------------|
| Client Display Log Out |                             |
| Client: ClientA TestA  | URN: CITS0805762U RW        |
| Manual Update          |                             |
| Client Updates         |                             |
| ReEnroll Client        |                             |
| Eligibility Type:      | Other/Follow Up Documents V |
| Referral Status:       | Completed V                 |
| Referral Comments:     | oocs received               |
|                        | test                        |

Figure 31 RWISE Referral - ReEnroll Client

When the **ReEnroll Client** button is selected, the **RWISE – Re-enroll Client** screen will display.

| Log Out Back                                                   | RWISE - Re-enroll Client |
|----------------------------------------------------------------|--------------------------|
| Referred Client:     ClientA TestA       URN:     CITS0805762U |                          |
| Reason for re-enrolling                                        |                          |
| Save                                                           |                          |

Figure 32 RWISE Re-Enroll Client Screen

- Log Out Log out of RWISE, this will take you back to the RWISE login Screen
- **Back** When selected, you'll be taken back to the Referral screen
- **Save** When completed with the Manual Update, this will save and post the updates to the client record.
  - Document the reason you are re-enrolling the client. This note will post to the Eligibility Notes section.

# PreApproved (Status Update) (Marion County TGA Only)

Located in the referral, the Preapproved (Status Update) Button will only become available if the client's current eligibility status is Not Eligible and the Upcoming Renewal Due Date is in the future. When selected this will update the client's **Eligibility Status** from *Pre-Approved* to *Eligible*.

| RWISE - Referral            |                     |
|-----------------------------|---------------------|
| Client Display Log Out      |                     |
| Client: Lisa Fuentes        | URN: [LSFE0830655U  |
| Manual Update               |                     |
| Client Updates              |                     |
| Preapproved (Status Update) |                     |
| Eligibility Type:           | Initial Application |
| Referral Status:            |                     |
|                             | Completed V         |
| Referral Comments:          |                     |
|                             | +47+                |

Figure 33 RWISE Referral – Preapproved (Status Update)

When the **Preapproved (Status Update)** button is selected, the button will disappear, and client status will be changes to Eligible. Once Updated, you will go back into the referral and complete the referral and make any add any applicable notes

# **Manual Update**

Located on the referral screen, this function allows a **RWISE SuperUser** to fix data entry issues or manually make changes to eligibility as needed. The Manual Update Button in INRWISE will only be visible to a user with **RWISE Super User** permissions.

| RWISE - Referral       |                             |
|------------------------|-----------------------------|
| Client Display Log Out | )                           |
| Client: Client Test    | URN: CITS0408544U RWISEUID: |
| Manual Update          |                             |
| Application Updates    |                             |
| Client Updates         |                             |
|                        |                             |
| Eligibility Type:      | Birthday Application        |
| Referral Status:       | Completed V                 |
| Referral Comments:     |                             |

Figure 34 Referral Screen - Manual Update

When the Manual Update button is selected, the RWISE- Manual Update screen will display.

| Log Out Back                                                                     |                             |        | RWISE - Manual Update |
|----------------------------------------------------------------------------------|-----------------------------|--------|-----------------------|
| Client: Client Test                                                              | URN: CITS0408544U RWISEUID: | 200001 |                       |
| Upcoming Type<br>Notice Date<br>Status End Date (Due Date)<br>Eligibility Status | Eithday Wonth Reneval       | ×      |                       |
| Reason for the update                                                            |                             |        |                       |
| Save Manual Update                                                               |                             |        |                       |
| RWISE BC/SuperUser                                                               |                             |        |                       |

Figure 35 Manual Update Screen

- Log Out Log out of RWISE, this will take you back to the RWISE login Screen
- **Back** When selected, you'll be taken back to the Referral screen
- **Save Manual Update** When completed with the Manual Update, this will save and post the updates to the client record.
  - > **Upcoming Type** Select the appropriate upcoming renewal from the drop-down
  - Notice Date End of the month, this should always match the Upcoming Renewal Due Date
  - Status End Date (Due Date) This will most often match the upcoming renewal due date unless the client is pre-approved
  - Eligibility Status Select the appropriate status from the drop-down
    - Ineligible Reason will become editable if Not Eligible is the Selected Eligibility Status
  - Reason for the update Document the reason you are performing a manual update. This note will post to the Eligibility Notes section

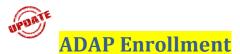

The following screens will only be visible to a user with **RWISE ADAP Enroller** permissions in INRWISE.

### NOTE: Only the ADAP team at IDOH is authorized to have this permission.

When logging into RWISE with the ADAP Enroller Permission, you will have the **ADAP Review Pending** button.

| Enter search criteria. F                                                    | Partial matches will be inc        | cluded |
|-----------------------------------------------------------------------------|------------------------------------|--------|
| Client Last Name:<br>Client First Name:<br>Client URN:<br>Search Add Client | RWISEUID:<br>SSN:<br>Ryan White #: |        |
| RWISE All Pending Referrals Assigned User - Pending Referrals:              | v                                  |        |
| ADAP Review Pending                                                         |                                    |        |
| Enrollment Queue                                                            |                                    |        |
| RWISE Updater Error Log                                                     |                                    |        |
| My Settings                                                                 |                                    |        |
| Log Out                                                                     |                                    |        |

Figure 36 RWISE ADAP Enroller Main Menu

This button will open up the **RWISE – ADAP Review Pending** Queue below. This queue displays a list of referrals that are pending review for ADAP enrollment.

| RWISE - ADAP Review Pending |          |              |            |           |                       |                  |                    |                          |  |  |  |
|-----------------------------|----------|--------------|------------|-----------|-----------------------|------------------|--------------------|--------------------------|--|--|--|
| Log Out Back                |          |              |            |           |                       |                  |                    |                          |  |  |  |
| Print                       | List     |              |            |           |                       |                  |                    |                          |  |  |  |
|                             |          |              |            |           |                       |                  |                    |                          |  |  |  |
|                             | RWISEUID | Ryan White # | First Name | Last Name | Upcoming Renewal Type | Renewal Due Date | PreApproved Reason | PreApproved Through Date |  |  |  |
| Select                      | 235371   |              | Apple      | Test      |                       |                  |                    |                          |  |  |  |
|                             |          |              |            |           |                       |                  |                    |                          |  |  |  |

Figure 37 RWISE ADAP Review Pending

To open the referral, <u>Select</u> the link next to RWISE UID.

Selecting a referral from the **RWISE – ADAP Review Pending** Queue will open the **RWISE-Referral** page. The **ADAP Review Completed Date** will be grayed out. Please see examples of ADAP referrals below:

Example 1: Referral from Part A for ADAP

| RWISE - Referral                      |                         |           |        |                        |                  |
|---------------------------------------|-------------------------|-----------|--------|------------------------|------------------|
| Return To Queue Client D              | splay Log Out           |           |        |                        |                  |
| Client: TriYoung Testing              | URN: TITS0404942U       | RWISEUID: | 236370 |                        |                  |
| Client Updates                        |                         |           |        |                        |                  |
| Eligibility Type:                     | Birthday Application    |           |        | Date Referred:         | 9/29/2021        |
| Referral Status:                      |                         |           |        | Completed Date:        | 09/29/2021       |
| Referral Comments:                    |                         |           | _      |                        |                  |
|                                       | All documents on file.  |           |        |                        |                  |
| Ref - Notes:                          |                         |           |        | •                      |                  |
| Referral Progress Status:             | Application Processed V |           |        |                        |                  |
| Business Coordinator Assigned         | RHASKETT V              |           |        |                        |                  |
| NM Case Manager Assigned:             | NATRODAHL/Eskenazi IDC  | Assign    |        | CM Completed:          | 09/29/2021 💿 🥅 💺 |
| · · · · · · · · · · · · · · · · · · · |                         |           |        | ADAP Review Completed: |                  |
|                                       |                         |           |        | nora nora compotos.    |                  |
| Save                                  |                         |           |        |                        |                  |
|                                       |                         |           |        |                        |                  |
| Attach Documents                      |                         |           |        |                        |                  |
|                                       |                         |           |        |                        |                  |

Example 2: Referral with a Notification of Change for ADAP

| RWISE - Referral                                             |                               |          |        |                                       |            |     |
|--------------------------------------------------------------|-------------------------------|----------|--------|---------------------------------------|------------|-----|
| Return To Queue Client E                                     | URN APTS12120020              | RWISEUID | 235371 |                                       |            |     |
| Client Updates<br>Eligibility Type:<br>Referral Status:      | Notification of Change V 1    |          |        | Date Referred:<br>Completed Date      | 9/27/2021  | 1 📡 |
| Referral Comments<br>Ref - Notes<br>Referral Progress Status | CM Complete - BC Not Needed V |          |        |                                       |            |     |
| Business Coordinator Assigned<br>NM Case Manager Assigned    | DFREDRICKSON/RWISE            | Assign   |        | CM Completed<br>ADAP Review Completed | 09/27/2021 | •   |
| Save Attach Documents                                        |                               |          |        |                                       |            |     |

These referrals show up in the **ADAP Review Pending** queue for review until the **ADAP Review Completed** date is populated by the system.

From the referral, select the **Client Updates** button.

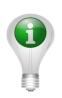

Please note: For Part B/ADAP referrals, the RWISE BC and RWISE ADAP Enroller role is combined so the referrals for processing are in the RWISE All Pending Referrals Queue under BC Review Pending. The RWISE BC/ADAP Enroller will select the Application Updates button in the RWISE – Referral screen, review client data and if complete, select Process App. The additional ADAP tabs will then appear. See Application Update section.

### ADAP Tabs

The Client/Application Update for users with RWISE ADAP Enroller permission will have three extra tabs: **RW Dental**, **ADAP Enrollment** and **ADAP Coverage**. This permission is only authorized for use by IDOH ADAP team.

| BROWSER BACK AR                           | ROW NOT A      | LLOWED FROM TH       | IIS PAGE     |                    |                        |                           |                           |                                   |                   |                    |                  |                               |                |           |           |
|-------------------------------------------|----------------|----------------------|--------------|--------------------|------------------------|---------------------------|---------------------------|-----------------------------------|-------------------|--------------------|------------------|-------------------------------|----------------|-----------|-----------|
| Ryan White Eligibili                      | ty TriYoung    | Testing              | TS0404942U   | Save Upd           | ates 🛛 🛛 🖸 🖉           | lose/Cancel               |                           |                                   |                   |                    |                  |                               |                |           |           |
| Client Update F                           | Race/Ethnici   | ,                    |              |                    | Insurance Assessme     |                           | ADAP Enro                 | Ilment ADAP Coverage              | Eligibility Notes |                    |                  |                               |                |           |           |
| Client First Name                         | TriYoung       | Middle               | Name         | Last               | Name Testing           | Date                      | 10/11/2021 1:             | 19:35 PM                          |                   |                    |                  |                               |                |           |           |
| AKA List                                  |                |                      |              |                    |                        | URN                       | TITS0404942               | U                                 |                   |                    |                  |                               |                |           |           |
|                                           | Alvo 🗸         |                      |              | DOD                |                        | 🙀 DOB                     | 04/04/1994                | 🙀 🙀 Age 🛛 27                      |                   |                    |                  |                               |                |           |           |
|                                           | English        |                      |              | ✓ SSN              |                        | Gender                    | Female                    | ~                                 |                   |                    |                  |                               |                |           |           |
| Race/Ethnicity                            | White/Yes      |                      |              |                    | ]                      | Gender at Birtl           |                           |                                   |                   |                    |                  |                               |                |           |           |
|                                           |                |                      |              |                    |                        | Co                        | ntact Inform              |                                   |                   | 01-1-              |                  |                               | 7.             |           |           |
| Home/Residence A<br>1234 W. Merry Lane    | daress         |                      |              | □Homeless?         |                        |                           |                           | City                              |                   | State              |                  |                               | Zip<br>12345   |           |           |
| Mailing Address                           |                |                      |              | Okay to Mail?      |                        |                           |                           | City                              |                   | State              | ~                |                               | Zip            |           |           |
| NO MAIL                                   |                |                      |              | Same as Home       | Residence?             |                           |                           | City                              |                   | Indiana            | ~                |                               | 12345          |           |           |
|                                           |                |                      |              | - carro do riorito |                        |                           |                           | County Clay V                     |                   |                    | rt B Statewide Y |                               |                |           |           |
| Phone                                     |                | Type Ma              | ile 🗸 🗆 MSC  | GOK                |                        |                           |                           |                                   |                   |                    |                  |                               |                |           |           |
| Secondary Phone                           |                |                      | iolie 🗸 🗆 MS |                    |                        |                           |                           |                                   |                   |                    |                  |                               |                |           |           |
| Housing Status                            | Stable/Permane | et - Email Addres    | s            |                    |                        | Okay to E-Ma              | 11?                       |                                   |                   |                    |                  |                               |                |           |           |
| Alt Contact Name                          | _              |                      | Alt Phone    | (                  | Contact Relation       |                           | <ul> <li>Other</li> </ul> | Awa                               | re of             |                    |                  |                               |                |           |           |
|                                           | _              |                      |              |                    |                        |                           | СМ                        | Status                            |                   |                    |                  |                               |                |           |           |
| NM CM Assigned                            |                | RODAHL               | CM Phone     | 802/612-5155 ×108  | CM Email               | natalia@triyoung.com      | Agency                    | Eskenazi IDC                      |                   |                    |                  |                               |                |           |           |
| Business Coordina<br>Assigned             | tor RHA        | SKETT                | BC Phone     | 317/221-3558       | BC Email               | rhaskeit@marionhealth.org |                           |                                   |                   |                    |                  |                               |                |           |           |
| PM Name                                   |                |                      |              |                    |                        |                           |                           |                                   |                   | PM<br>Phone        | PM               | IU Health                     | ✓ Other        |           | PM<br>Fax |
|                                           |                |                      |              |                    |                        |                           |                           |                                   |                   | 1 Horic            | r doa            | ,                             |                |           | T GA      |
| Ryan White #                              |                |                      |              |                    |                        |                           |                           |                                   |                   | EHars #            |                  |                               |                |           |           |
|                                           |                |                      |              |                    |                        |                           |                           |                                   |                   |                    |                  |                               |                |           |           |
| Provider Notes                            |                |                      |              |                    |                        |                           |                           |                                   |                   |                    |                  |                               |                |           |           |
|                                           |                |                      |              |                    |                        |                           |                           | Annual Review Da                  |                   |                    |                  |                               |                |           |           |
| Income Last Report                        | ted            |                      |              | 9/29/2021          |                        | HH Size                   | 1                         |                                   |                   |                    | 18200.00         |                               | FPL            |           | ]         |
| Income Household                          |                |                      |              |                    |                        |                           |                           | Client Inco                       | ne                |                    | 18200.00         | Clie                          | ent FPL        | 141 %     |           |
| Dependents                                |                |                      |              |                    |                        |                           |                           |                                   |                   |                    |                  |                               |                |           |           |
| Clinical Data                             |                |                      |              |                    |                        |                           |                           |                                   |                   |                    |                  |                               |                |           |           |
| CD 4 6/7/2021                             | - 250          | Viral Load           | 9/29/2021    | - 12000            | Lab data reported from | n all providers           |                           | Olivert Status                    |                   |                    |                  |                               |                |           |           |
| Service Entry                             |                |                      | RWISE Clien  | 1 Hadata           | _                      |                           |                           | Client Status                     |                   | Service Entry Date | 10/11/2021       |                               |                |           |           |
| Pre-Approved Reas                         | 00             |                      |              | Ibility Status     | Eigible                | Ineligible Reason         |                           | Ellaib                            | lity Area         | Part B Statewide   |                  | Eligibility RWPA Not Eligible |                |           |           |
| rie rippiorea ricus                       |                |                      |              |                    |                        | on or status update is s  |                           |                                   |                   | Start Date         | 09/29/2021       |                               | ate (Due Date) | 4/30/2022 |           |
| Last Updated                              |                | 9/29/2021 2:20:00 PM |              |                    | Effective Date         | 09/29/2021                |                           |                                   |                   |                    |                  |                               |                |           |           |
| Upcoming Renewal                          | Туре           | Birthday Month Renew | ial la       |                    | Status Comments        | Eligibility Sta           | tus Updated On            | 9/29/2021 2:20:10 PM by Illuentes |                   |                    |                  |                               |                |           |           |
|                                           |                |                      |              |                    | ADAP Status            |                           |                           |                                   |                   |                    |                  |                               |                |           |           |
| Status                                    |                | Enrolled             |              |                    | Туре                   |                           |                           |                                   |                   |                    |                  |                               |                |           |           |
| Enrollment End Dat<br>Pre-Approved/Inelig |                | 4/30/2022            |              |                    | Last Updated           | 09/29/2021                |                           |                                   |                   |                    |                  |                               |                |           |           |
| Reason                                    | line           |                      |              |                    |                        |                           |                           |                                   |                   |                    |                  |                               |                |           |           |

Figure 38 RWISE ADAP Enroller Client Update

### RW Dental

The **RW Dental** tab is where the client's Ryan White Dental Coverage is recorded.

| Ryan White Eligibility TriYoung Testing TriTS0404942U Save Updates Close/Cancel |                |            |      |                     |                       |           |                 |               |                   |
|---------------------------------------------------------------------------------|----------------|------------|------|---------------------|-----------------------|-----------|-----------------|---------------|-------------------|
| Client Update                                                                   | Race/Ethnicity | Diagnosis  | Labs | Poverty Assessments | Insurance Assessments | RW Dental | ADAP Enrollment | ADAP Coverage | Eligibility Notes |
|                                                                                 |                |            |      |                     |                       |           |                 |               |                   |
|                                                                                 |                |            |      |                     |                       |           |                 |               |                   |
| Add RW Den                                                                      | tal Coverage   |            |      |                     |                       |           |                 |               |                   |
| Entry Date                                                                      |                | l l        | 🖬 🔒  |                     |                       |           |                 |               |                   |
| Dental Enrollme                                                                 | ent Status     | ~          |      |                     |                       |           |                 |               |                   |
| Dental Program                                                                  | Туре           | ~          |      |                     |                       |           |                 |               |                   |
| Dental Effective                                                                | Date           |            | 🗉 🗼  |                     |                       |           |                 |               |                   |
| Dental ID                                                                       |                |            |      |                     |                       |           |                 |               |                   |
| Dental Program                                                                  | Funding Source | ×          |      |                     |                       |           |                 |               |                   |
| Save                                                                            | Delete li      | nformation |      |                     |                       |           |                 |               |                   |
|                                                                                 |                |            |      |                     |                       |           |                 |               |                   |
|                                                                                 |                |            |      |                     |                       |           |                 |               |                   |

Figure 39 RWISE RW Dental Tab

Save - Saves date and result entered

Delete Information – after a result is selected from the grid, the user may delete the value

- To add **RW Dental Coverage** 
  - Simply check box next to Add RW Dental Coverage.
  - Entry Date will auto populate with today's date
  - Select Dental Enrollment Status of Disenrolled or Enrolled.
  - Select the Dental Program Type
  - Select the Effective Date

- Enter Dental ID
- o Select Dental Program Funding Source of Part A or Part B
- Select "Save"

#### ADAP Enrollment

The ADAP Enrollment tab is where the client's Ryan ADAP Enrollment is recorded.

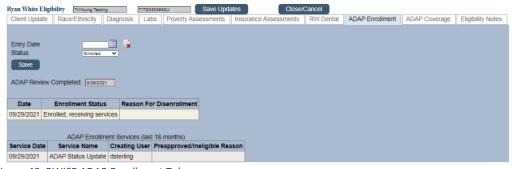

Figure 40 RWISE ADAP Enrollment Tab

- Save Saves date and result entered
- No ADAP Change Needed This button is selected when a client does not want to enroll in ADAP or has not changes to previous ADAP enrollment.
- To add ADAP Enrollment
  - Select Entry Date
  - Select Status (Disenrolled, Enrolled, Pre-approved)
  - Select "Save"
  - ADAP enrollment will display in grid below.
- If client does not want to enroll in ADAP or there are no changes to the ADAP Coverage, simply select the **No ADAP Change Needed** button.

#### ADAP Coverage

The **ADAP Coverage** tab is where the client's ADAP Coverage is recorded.

| Ryan White Eligib             | ility TriYoung | Testing     | TITS0404942U Save Updates Close/Cancel |                 |                       |           |                 |               |                   |
|-------------------------------|----------------|-------------|----------------------------------------|-----------------|-----------------------|-----------|-----------------|---------------|-------------------|
| Client Update                 | Race/Ethnicit  | y Diagnosis | Labs Pove                              | rty Assessments | Insurance Assessments | RW Dental | ADAP Enrollment | ADAP Coverage | Eligibility Notes |
|                               | -              |             | 11                                     |                 |                       |           |                 |               |                   |
| Add ADAP Ins                  | surance Cover  |             |                                        |                 |                       |           |                 |               |                   |
| Entry Date<br>Insurance Not E | ligible        |             |                                        |                 |                       |           |                 |               |                   |
| Insurance Type                | ligible        |             |                                        | ~               |                       |           |                 |               |                   |
| Insurance Comp                | any            | ~           |                                        |                 |                       |           |                 |               |                   |
| Insurance Info/II             | כ כ            |             |                                        |                 |                       |           |                 |               |                   |
| Unified ID                    |                |             |                                        |                 |                       |           |                 |               |                   |
| Insurance Start               |                | 🔜 🔜         |                                        |                 |                       |           |                 |               |                   |
| Insurance End                 |                |             |                                        |                 |                       |           |                 |               |                   |
| Total Premium/F               | PAC Amount     |             |                                        |                 |                       |           |                 |               |                   |
| APTC Amount                   | at A mount     |             |                                        |                 |                       |           |                 |               |                   |
| Monthly Paymer<br>Comments    |                |             |                                        |                 |                       |           |                 |               |                   |
| Save Delete Information       |                |             |                                        |                 |                       |           |                 |               |                   |
| Save                          | Delei          | emiormation |                                        |                 |                       |           |                 |               |                   |
|                               |                |             |                                        |                 |                       |           |                 |               |                   |
|                               |                |             |                                        |                 |                       |           |                 |               |                   |

Figure 41 RWISE ADAP Coverage Tab

- Save Saves date and result entered
- **Delete Information** after a result is selected from the grid, the user may delete the value
- To add ADAP Insurance Coverage
  - Simply check box next to Add ADAP Insurance Coverage.
  - Entry Date will auto populate with today's date
  - Select Insurance Type
  - Select Insurance Company
  - o Enter Insurance Info/ID
  - Select the Insurance Start Date
  - o Select the Insurance End Date if available
  - Enter Total Premium Amount
  - Select "Save"
- To add ADAP Insurance Coverage when Insurance type is not Eligible
  - $\circ$   $\;$  Simply check box next to Add ADAP Insurance Coverage.
  - Entry Date will auto populate with today's date
  - Select check box next to Insurance Not Eligible
  - Select "Save"

### **Reset Password**

From the RWISE Portal screen, when the Reset Password button is selected you will be taken to the *Send Temporary Password Screen* 

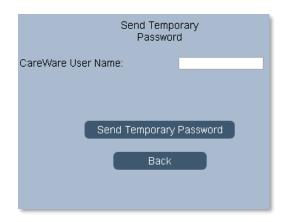

- Send Temporary Password Request a temporary password
- Back Return to the RWISE Login screen

After successfully logging in with your temporary password, you will be prompted to enter a new, permanent password.

|                                 |           | Change Password |
|---------------------------------|-----------|-----------------|
| User Name                       | Imfuentes |                 |
| New Password<br>Repeat Password |           |                 |
|                                 |           |                 |
| Change Password                 | Cancel    |                 |

Once your new password has been set, you will be prompted to log in again.

### **My Settings**

- Change Password Opens Change Password screen
- *Cancel* Return to Main Menu

| My Settings     |  |  |  |
|-----------------|--|--|--|
| Change Password |  |  |  |
|                 |  |  |  |
| Cancel          |  |  |  |
|                 |  |  |  |

#### Figure 42 My Settings Screen

Change Password button will open the Change Password screen. Enter a New Password and Repeat Password then select the Change Password button

|                                 |           | Change Password |
|---------------------------------|-----------|-----------------|
| User Name                       | Imfuentes |                 |
| New Password<br>Repeat Password |           |                 |
| Change Password                 | Cancel    |                 |

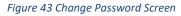

The reset password feature is directly linked to CAREWare. If the password is changed in the RWISE Viewer it will also impact CAREWare password and vice versa.

## First time log in

The first time you log into RWISE (or CAREWare) you will need to set up Two factor authentication (2FA,) a type of multi-factor authentication (MFA,) is way to protect access to data systems by requiring both something the user knows, like a password, and something the user possesses (such as biometrics or a code from a token device/app) to login. Use of 2FA is required for use of INCAREWare and INRWISE.

In summary, moving forward, IN CAREWare and INRWISE login will require four inputs from the user: 1) username, 2) password, 3) two factor token and 4) Domain.

#### **INRWISE Login**

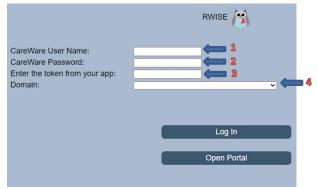

For assistance with 2-factor authentication set up, please contact Jill Carr (JCarr@MarionHealth.org) or Isabelle Mirro (Imirro@marionhealth.org).

# **Key Terms, Definitions and Acronyms**

ADAP - AIDS Drug Assistance Program

**ADAP Review Completed Date** – The date the ADAP Enrollment Specialist completed the ADAP eligibility review. Only editable by users with ADAP Enroller permission.

AKA – Also known As

**Application Updates** – used by Business Coordinators for initial applications and eligibility recertification. This function will update the client's upcoming renewal type and notice date. **APTC** – Advanced Premium Tax Credit

BC - Business Coordinator

**Birthday Month Renewal** – Complete Application due annually during the client's birthday month. This is also for client's who were eligible in the past, but at one point did not renew their eligibility. It requires a full application and all the required supporting documents.

**Business Coordinator Assigned** –Business Coordinator the referral has been assigned to **Client Updates**: used to make a change to current information *without* changing eligibility status.

**Completed Date** – date all documents are received, and eligibility is completed

**CM** – Case Manager

**CM Completed Date** – The date the Case Manager completed the referral, and it is ready for the Business Coordinator Review

DOB – Date of Birth

EIBF – Employer Insurance Benefit Form

**Eligibility Status** – Client's current Ryan White Part A, Ryan White Part C, and if applicable, MAI (Minority Aids Initiative) Eligibility

Pending –Eligible for services, but client's upcoming renewal is due this month

Eligible – Eligible for Services

**Pre-Approved** – Eligible for Ryan White Services, but additional information is needed for continued eligibility

Not Eligible – Not Eligible for Ryan White Services

**Eligibility Type** – Highlight the type of documents you are processing, *i.e., 6-month/half birthday*.

**FPL**- Federal Poverty Level

**Half Birthday Month Renewal** – 6-month Attestation, due annually during the client's halfbirthday month (6 months before/after the birthday month)

HH - Household

**IHS** – Indian Health Services

**Initial Application** – Client new to Ryan White Services requiring a full application and all the required supporting documents.

LIS – Low Income Subsidy

**Legacy RISE Original Due Date** – Client's due date from Historical system RISE. If you have questions about the type of renewal that is due, please contact your Grantee's office for guidance.

MAI – Minority AIDS Initiative

MSG OK – Message Okay

NM – Non-Medical

**Re-Entry Application** – Complete Application is due, client has been ineligible for 2 or more years

NM Case Manager Assigned - Case Manager the referral has been assigned to

PM – Primary Medical

**Pre-Approved:** indicates that client is eligible for services for a short period of time (30 days) pending income documents

**Preapproved Reason** – Dropdown available when Referral Progress Status is Pre-approved **Referrals** – This is how all activities are managed. A referral is created directly in RWISE. Consider the referral a container or envelop that needs processing

**Referral Comments** - brief description of eligibility which auto populates in notes sections **Ref** -**Notes** – additional eligibility notes in the referral

**Referral Progress Status** – indicates the client's eligibility status as a result of the referral *i.e.,* 

Application Processed, BC Review Pending, CM Review Pending, Pre-approved, etc.

**Referral Status** – Indicates the status of the referral, *i.e., pending, completed, lost to follow-up,* and *rejected* 

**Renewal Due Date** – Indicates when the client's upcoming renewal is due by

RW – Ryan White

RWISE - Ryan White Integrated Statewide Eligibility

**RWISE UID** – System calculated unique identifier that can be used to identify clients in other systems

**RWPA** – Ryan White Part A

**RSR** – Ryan White Services Report

SSN – Social Security Number

*Status End Date* – Date the client's current eligibility status ended if ineligible, or will end if appropriate documentation is not submitted

**Upcoming Renewal** – Field Identifying the next type of renewal the client must submit to maintain/gain Ryan White eligibility

URN: Unique Reference Number is a code that is assigned to the client.

VA – Veteran's Administration